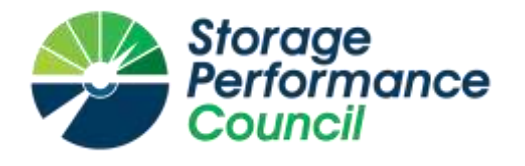

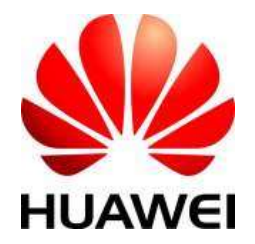

# **SPC BENCHMARK 1™**

# **FULL DISCLOSURE REPORT**

# **HUAWEI TECHNOLOGIES CO., LTD HUAWEI OCEANSTOR 18500 V5**

**SPC-1 V3.6**

**SUBMISSION IDENTIFIER: A31013**

**SUBMITTED FOR REVIEW: MAY 28 2018**

# **First Edition – May 2018**

THE INFORMATION CONTAINED IN THIS DOCUMENT IS DISTRIBUTED ON AN AS IS BASIS WITHOUT ANY WARRANTY EITHER EXPRESS OR IMPLIED. The use of this information or the implementation of any of these techniques is the customer's responsibility and depends on the customer's ability to evaluate and integrate them into the customer's operational environment. While each item has been reviewed by Huawei. for accuracy in a specific situation, there is no guarantee that the same or similar results will be obtained elsewhere. Customers attempting to adapt these techniques to their own environment do so at their own risk.

This publication was produced in the United States. Huawei may not offer the products, services, or features discussed in this document in other countries, and the information is subject to change with notice. Consult your local Huawei representative for information on products and services available in your area.

© Copyright Huawei 2018. All rights reserved.

Permission is hereby granted to publicly disclose and reproduce this document, in whole or in part, provided the copyright notice as printed above is set forth in full text on the title page of each item reproduced.

# **Trademarks**

SPC Benchmark 1, SPC-1, SPC-1 IOPS, SPC-1 LRT and SPC-1 Price-Performance are trademarks of the Storage Performance Council.

Huawei, the Huawei logo, FusionServer™ and OceanStor are trademarks or registered trademarks of Huawei in the United States and other countries. All other brands, trademarks, and product names are the property of their respective owners.

## **Benchmark Specification and Glossary**

The official SPC Benchmark 1™ (SPC-1™) specification is available on the website of the Storage Performance Council (SPC) at [www.storageperformance.org.](http://www.storageperformance.org/)

The SPC-1<sup>™</sup> specification contains a glossary of the SPC-1<sup>™</sup> terms used in this publication.

# **Table of Contents**

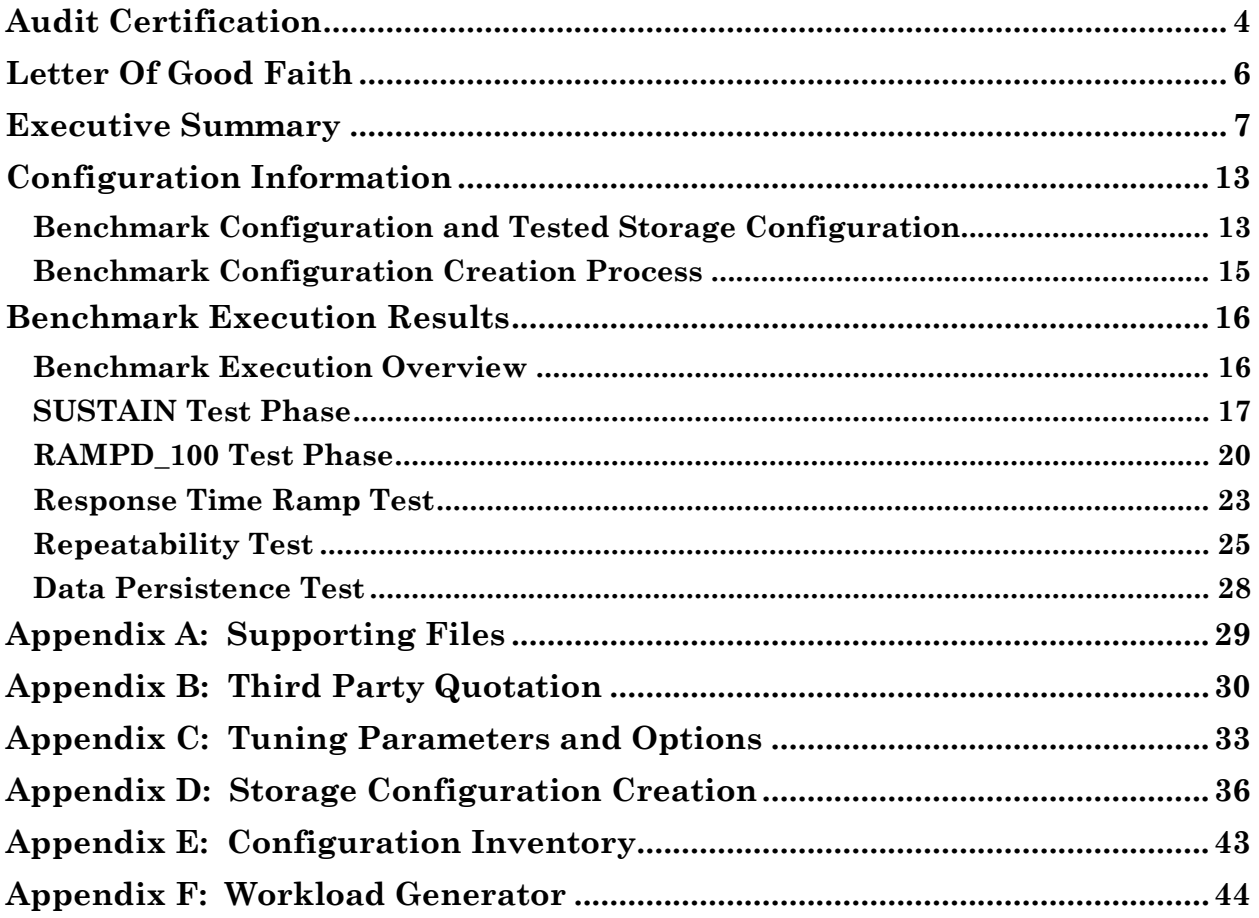

# <span id="page-3-0"></span>**AUDIT CERTIFICATION**

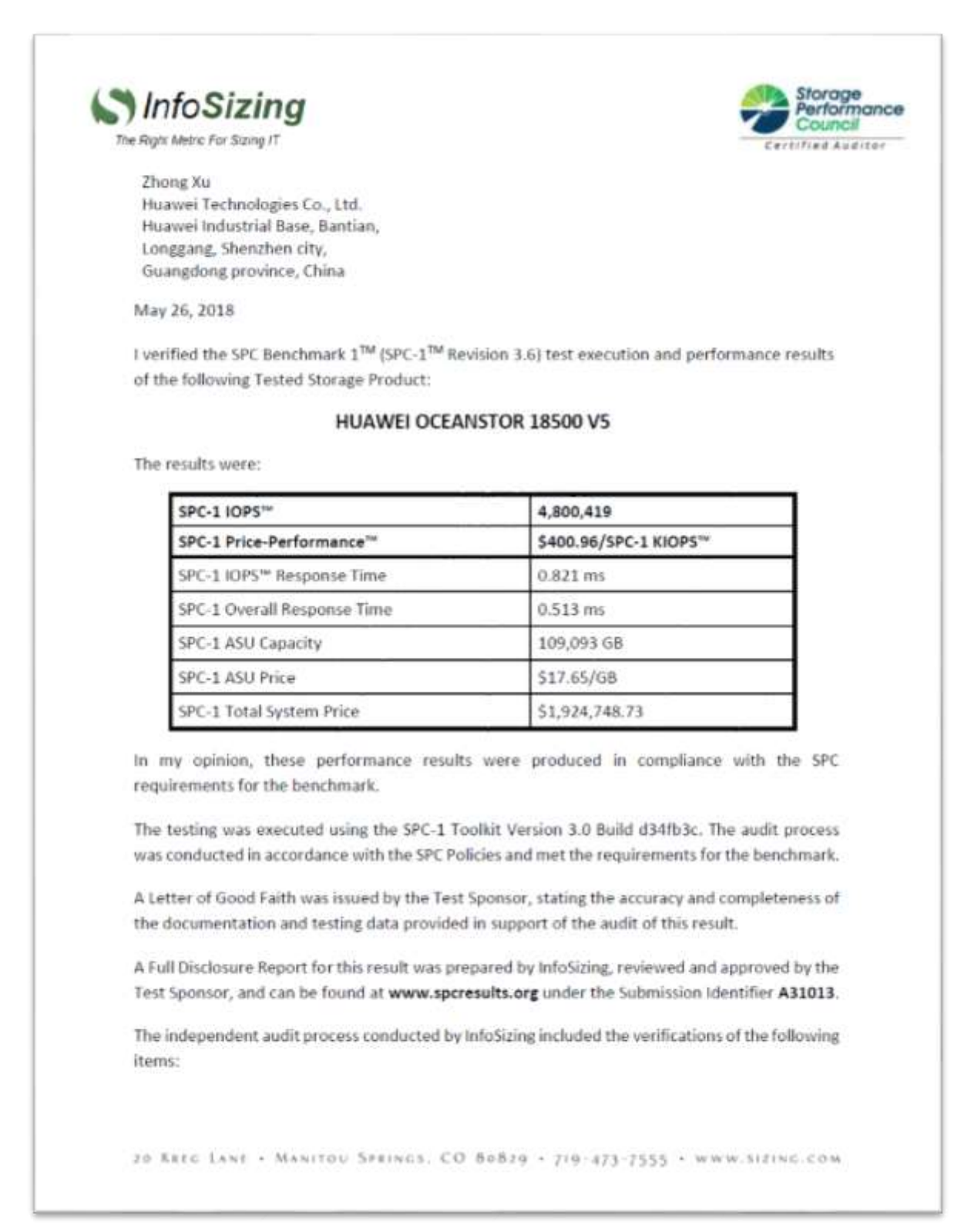

Huawei OceanStor 18500 V5

SPC Benchmark 1™ V3.6 FULL DISCLOSURE REPORT Submission Identifier: A31013 Huawei Technologies Co., Ltd Submitted for Review: May 28, 2018

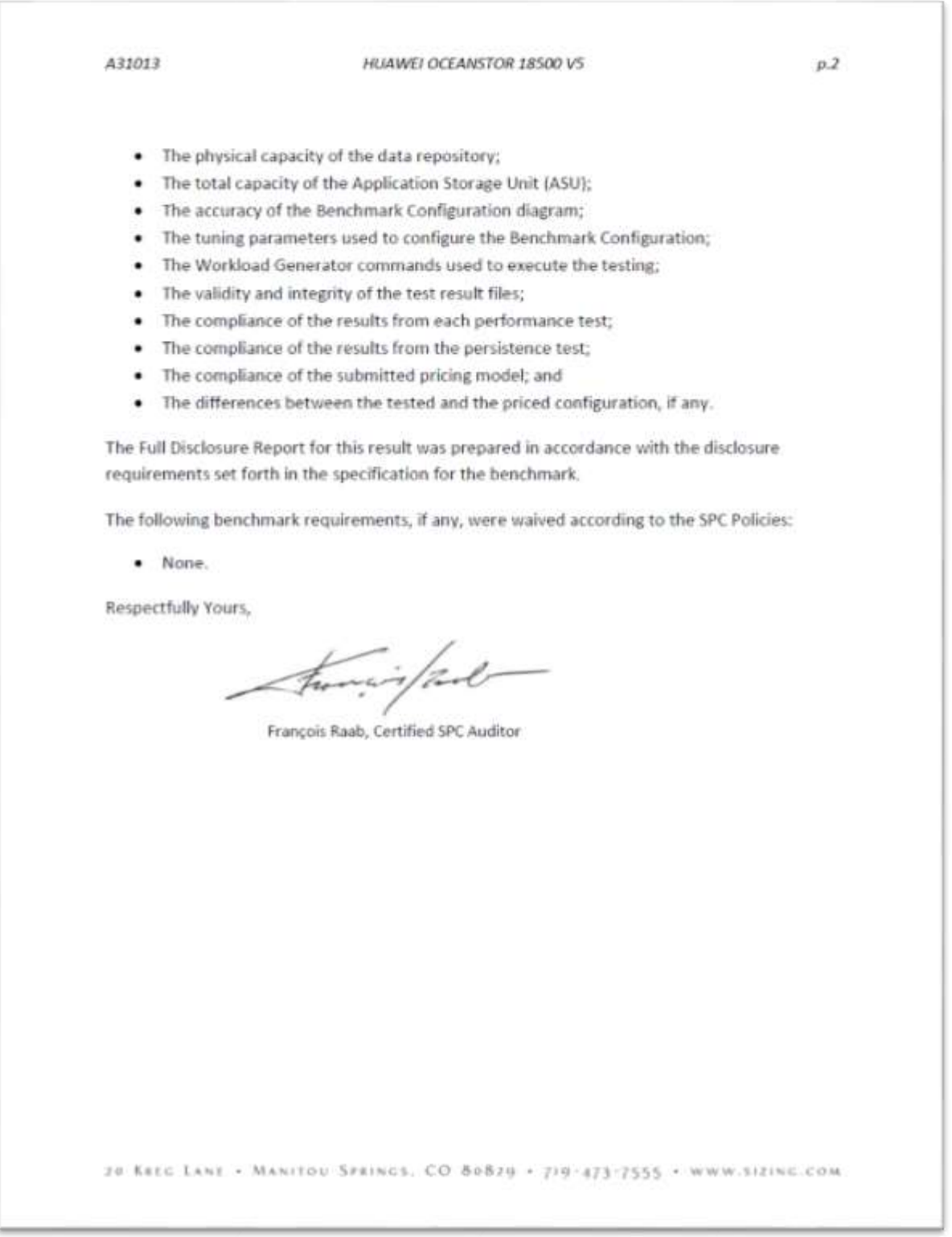

SPC Benchmark 1™ V3.6<br>Huawei Technologies Co., Ltd<br>Huawei OceanStor 18500 V5

# <span id="page-5-0"></span>**LETTER OF GOOD FAITH**

**IUAWEI** CHuawei Technologies Co., Ltd. Huawei Industrial Base, Bantian, Longgang Shenzhen city Guangdong province China Tel: 0085-755-28780808 http://www.huawei.com/en/ Date: May 25, 2018 From: Huawei Technologies Co., Ltd. To: Mr. Francois Raab, Certified SPC Auditor InfoSizing 20 Kreg Lane Manitou Springs, CO 80829 Subject: SPC-1 Letter of Good Faith for the Huawei OceanStor 18500 V5 Huawei Technologies Co., Ltd, is the SPC-1 Test Sponsor for the above listed product. To the best of our knowledge and belief, the required SPC-1 benchmark results and materials we have submitted for that product are complete, accurate, and in full compliance with V3.6 of the SPC-1 benchmark specification. In addition, we have reported any items in the Benchmark Configuration and execution of the benchmark that affected the reported results even if the items are not explicitly required to be disclosed by the SPC-1 benchmark specification. **Signed:** Date: Meng brugel. do 18.05.25. Meng Guanghin President of Storage Product Line

<span id="page-6-0"></span>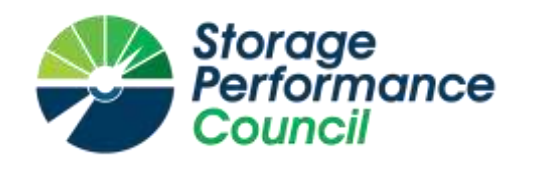

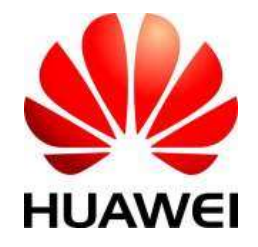

# **SPC BENCHMARK 1™**

# **EXECUTIVE SUMMARY**

# **HUAWEI TECHNOLOGIES CO., LTD HUAWEI OCEANSTOR 18500 V5**

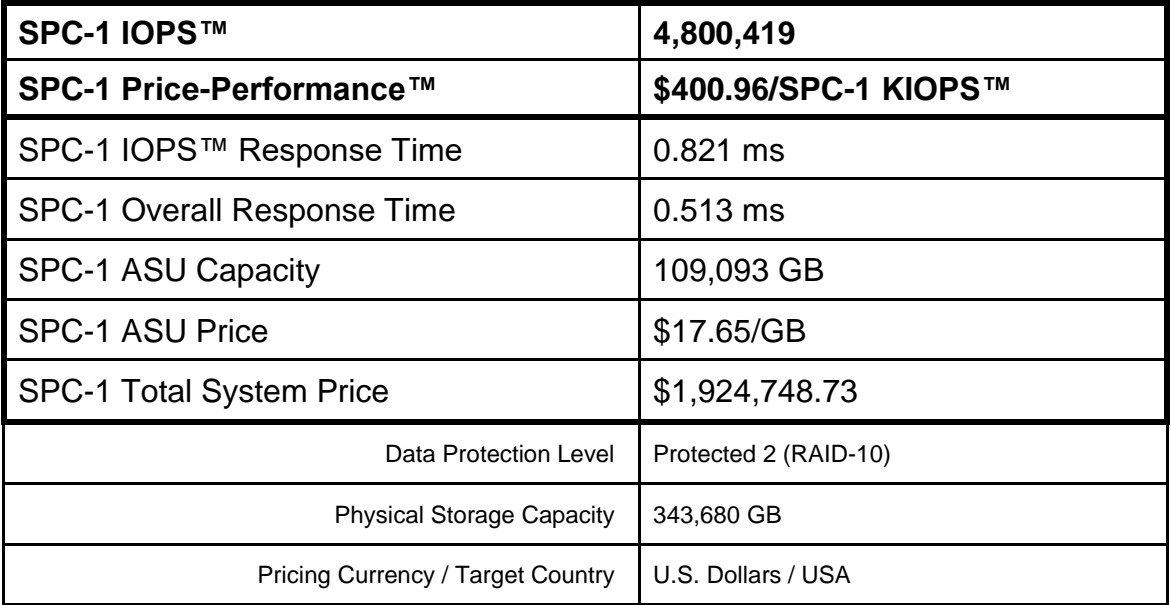

# **SPC-1 V3.6**

# **SUBMISSION IDENTIFIER: A31013 SUBMITTED FOR REVIEW: MAY 28, 2018**

# **Benchmark Configuration Diagram**

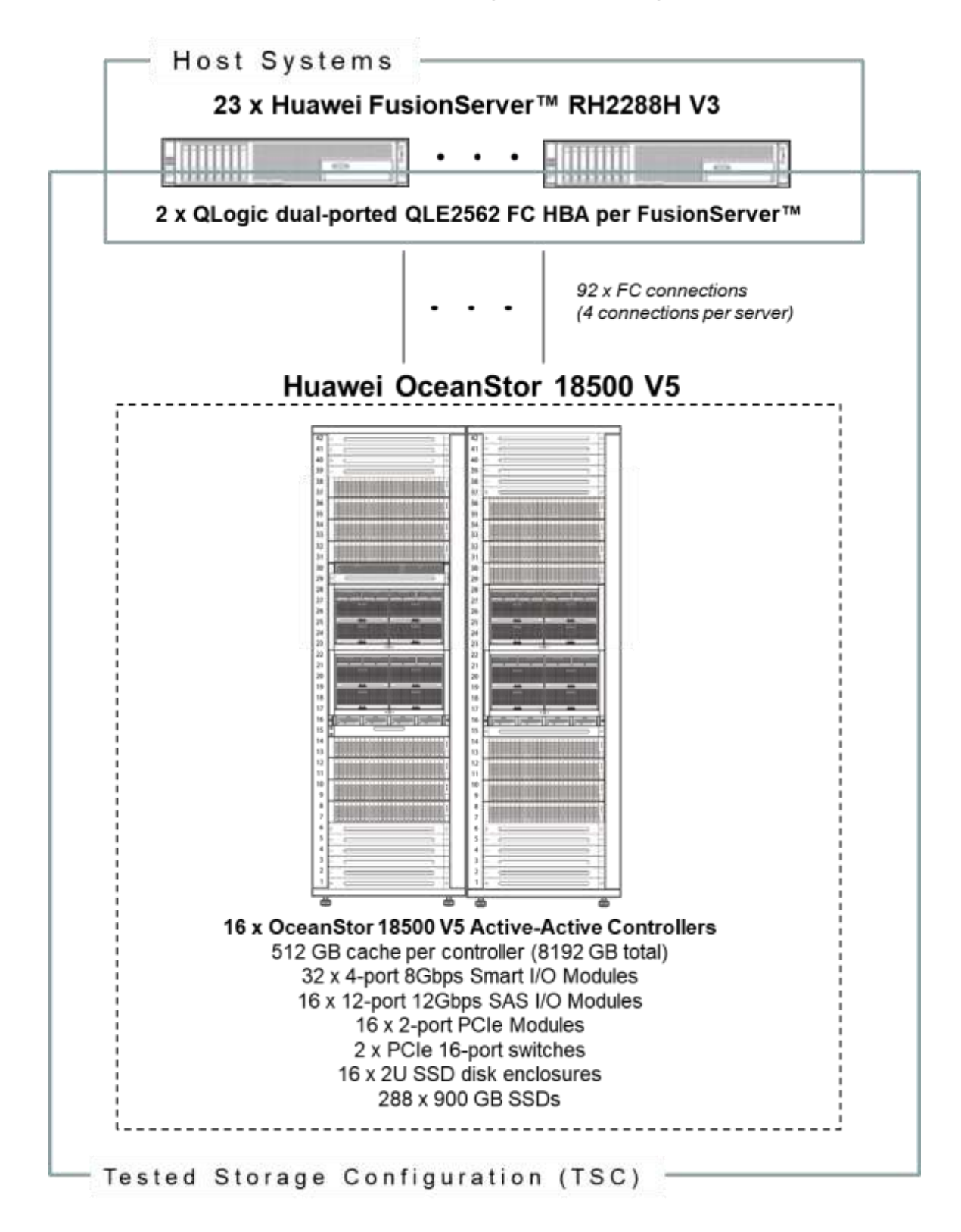

Huawei OceanStor 18500 V5

SPC Benchmark 1™ V3.6 FULL DISCLOSURE REPORT Submission Identifier: A31013

Huawei Technologies Co., Ltd Submitted for Review: May 28, 2018

# **Tested Storage Product Description**

Huawei's OceanStor 18500/18800 V5 mission-critical all-flash storage systems are dedicated to providing the highest level of data services for enterprises' mission-critical businesses.

Innovative SmartMatrix 2.0 architecture, industry-leading scalability, flash-enabled performance, and hybrid-cloud-ready solution provide the optimal data services for enterprises.

The OceanStor 18500/18800 V5 systems satisfy the storage requirements of largedatabase OLTP/OLAP and cloud computing, making it a perfect choice for the government, finance, telecommunications, and manufacturing sectors.

For more details, visit:

<http://e.huawei.com/en/products/cloud-computing-dc/storage/massive-storage/18500-18800-v5>

# **Priced Storage Configuration Components**

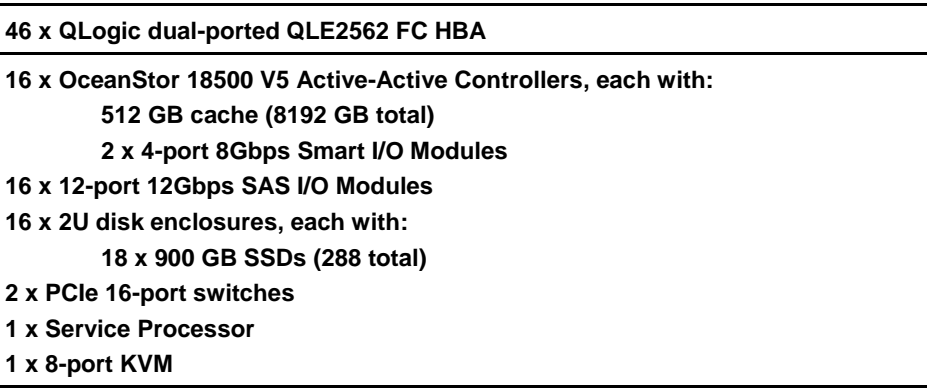

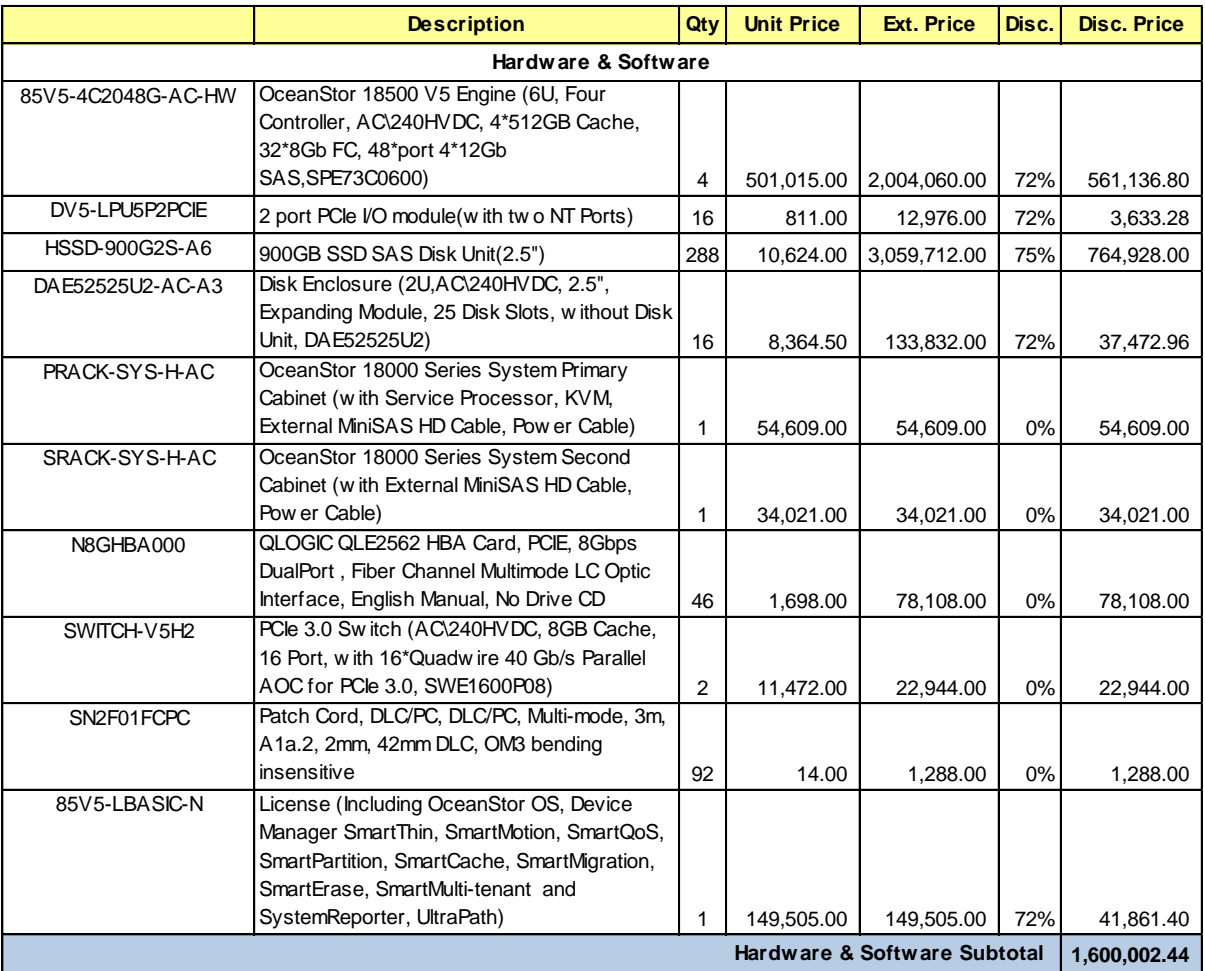

# **Storage Configuration Pricing**

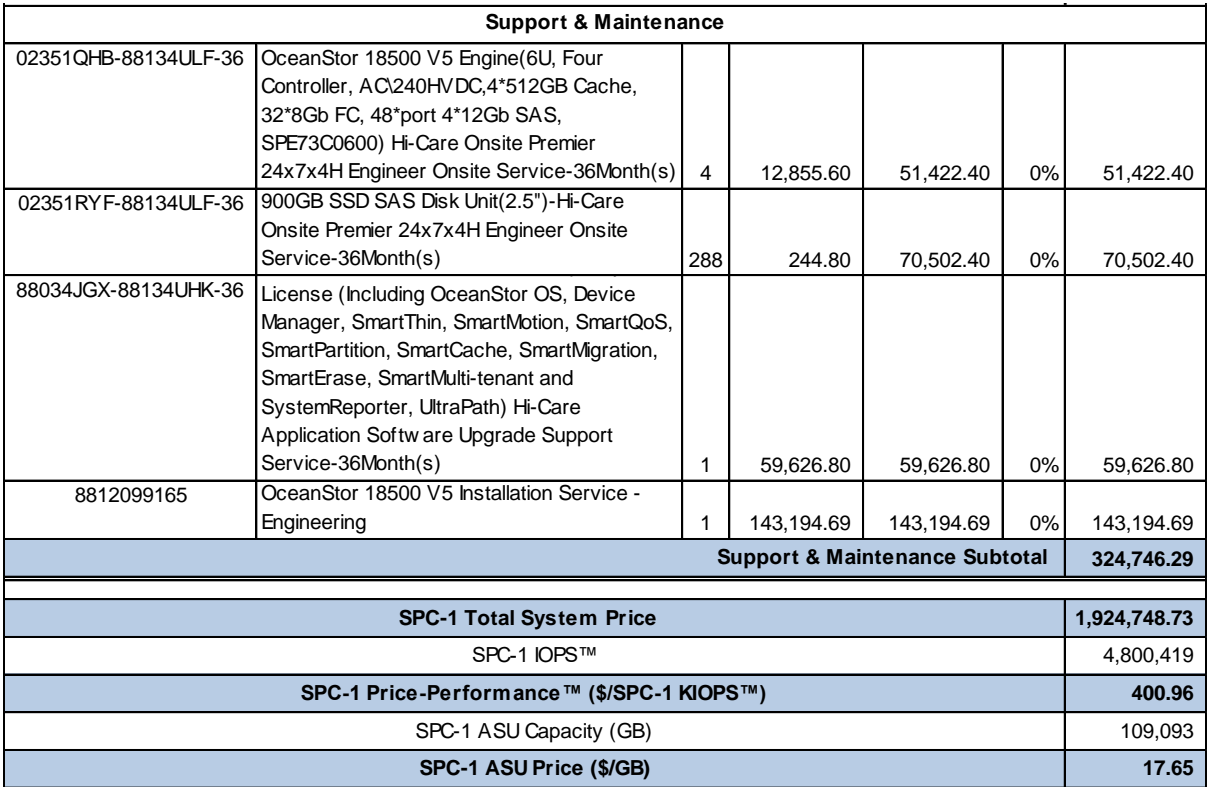

**Third-Party Reseller**: Huawei Technologies Co., Ltd. only sells its products to thirdparty resellers who, in turn, sell those products to U.S. customers. The above reflects the pricing quoted by one of those third-party resellers. See Appendix B of the Full Disclosure Report for a copy of the third-party reseller's quotation.

**Discount Details**: The discounts shown are based on the storage capacity purchased and are generally available.

**Warranty**: Hi-Care Premier On-Site Service include: 7x24 Technical Assistance Center Access. Access to all new software updates and Online Support. 24x7 with 4 hour On-site Hardware Replacement.

**Availability Date**: Currently available.

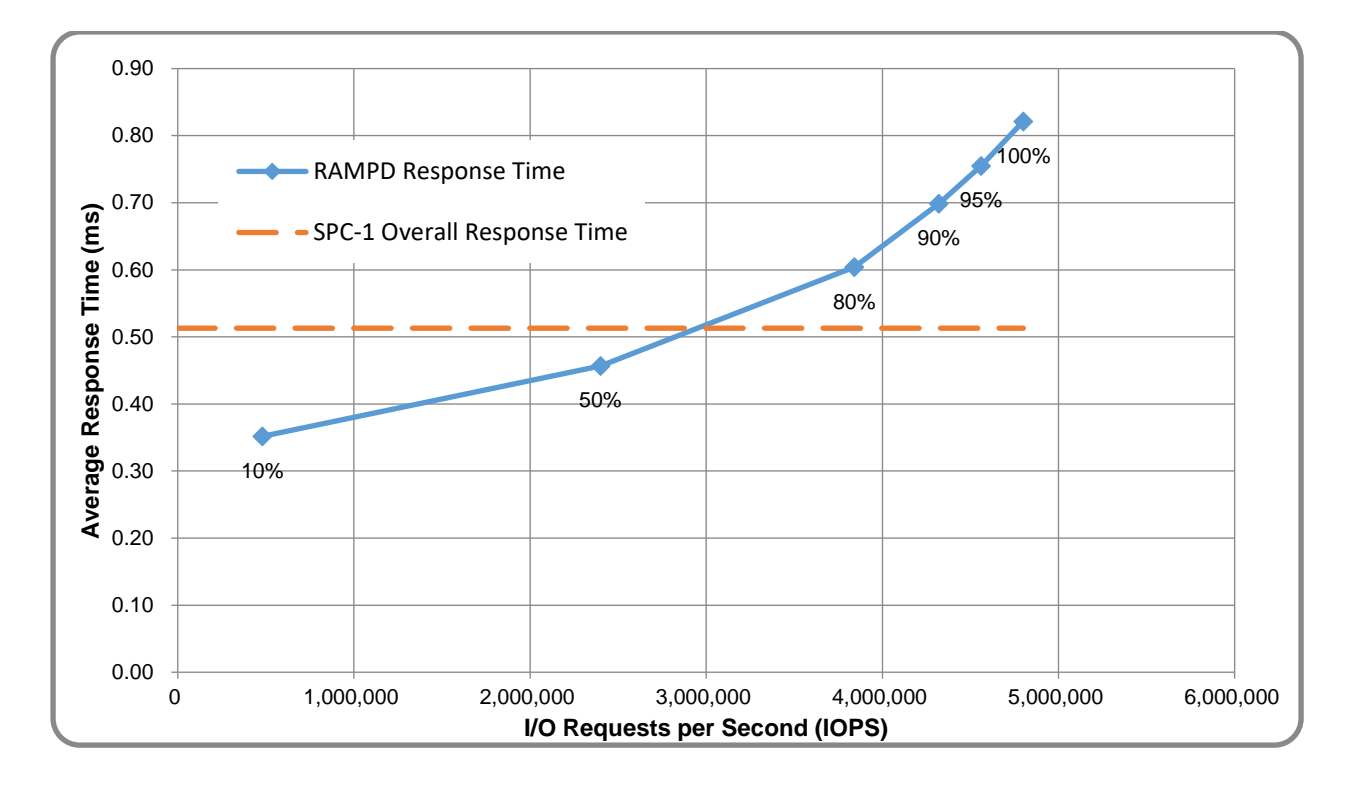

# **Response Time and Throughput Graph**

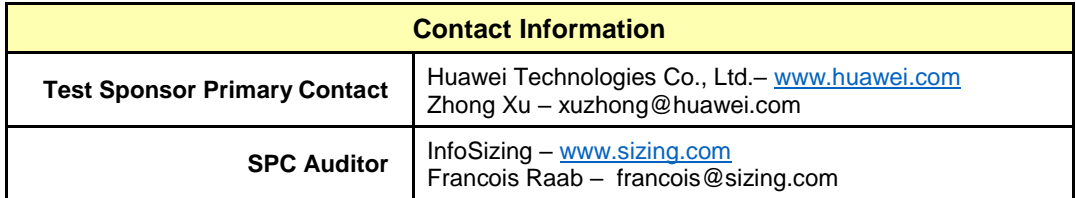

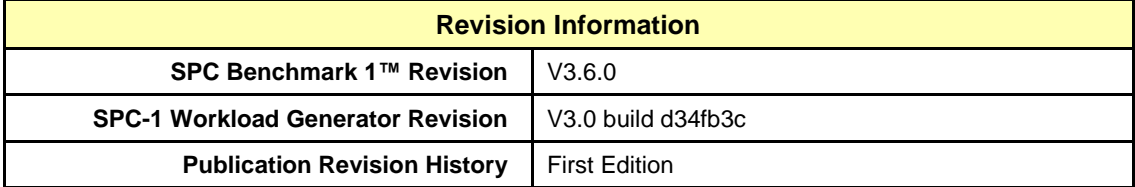

# <span id="page-12-0"></span>**CONFIGURATION INFORMATION**

# <span id="page-12-1"></span>**Benchmark Configuration and Tested Storage Configuration**

The following diagram illustrates the Benchmark Configuration (BC), including the Tested Storage Configuration (TSC) and the Host System(s).

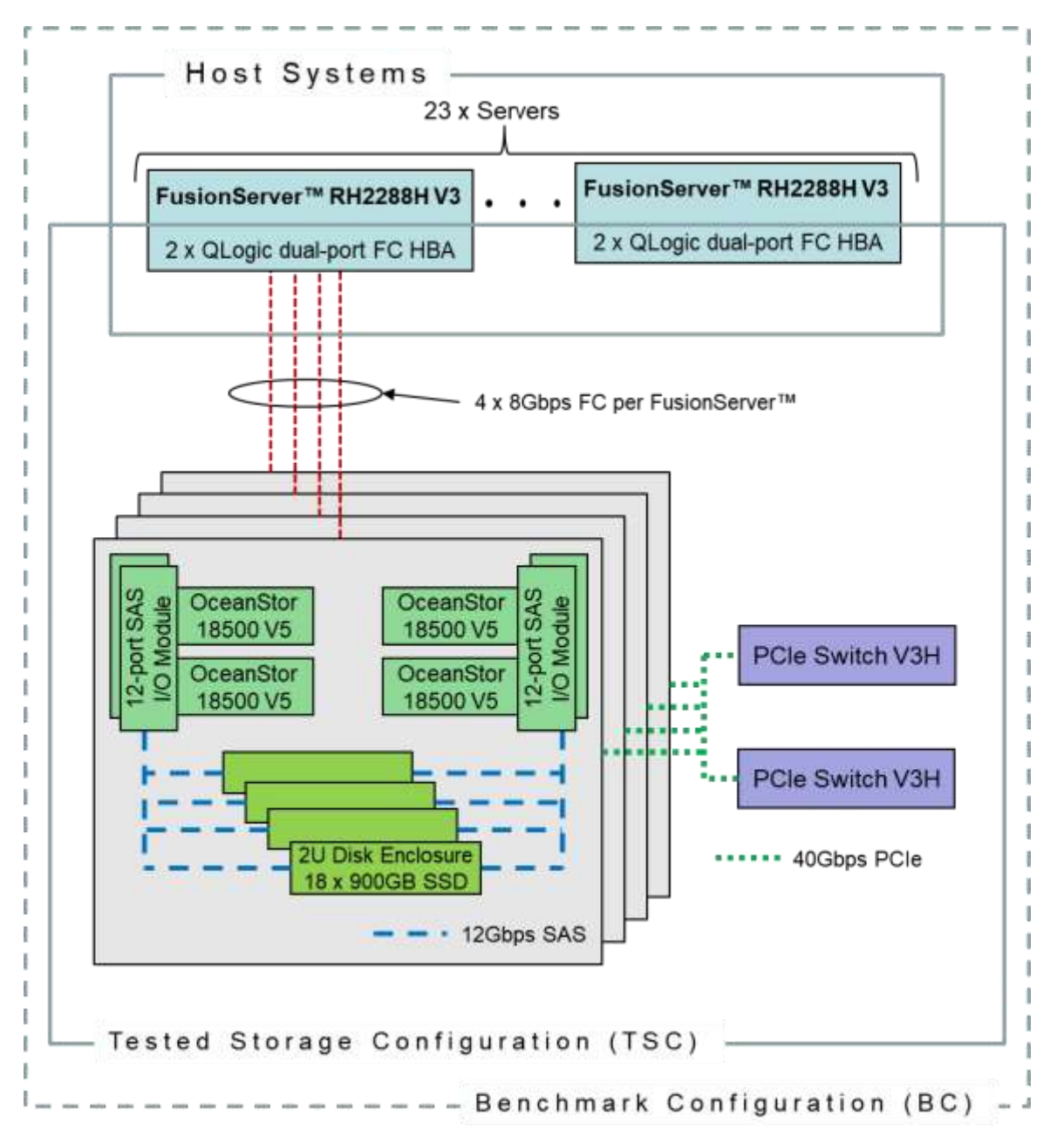

#### **Storage Network Configuration**

The Tested Storage Configuration (TSC) involved an external storage subsystem made of 16 Huawei OceanStor 18500 V5, driven by 23 host systems (Huawei FusionServer RH2288H V3). The OceanStor controllers were grouped in sets of four, forming four OceanStor Engines. Each FusionServer host system connected one-toone to each OceanStor Engine. That connection was established via a port from one of the two dual-port Fibre Chanel HBAs on the FusionServer; and a port from one of the eight 4-port Smart I/O Modules on the OceanStor Engine, leaving nine of these ports inactive in each Engine. These Fibre Chanel paths operated at 8Gbps.

## **Host System and Tested Storage Configuration Components**

The following table lists the components of the Host System(s) and the Tested Storage Configuration (TSC).

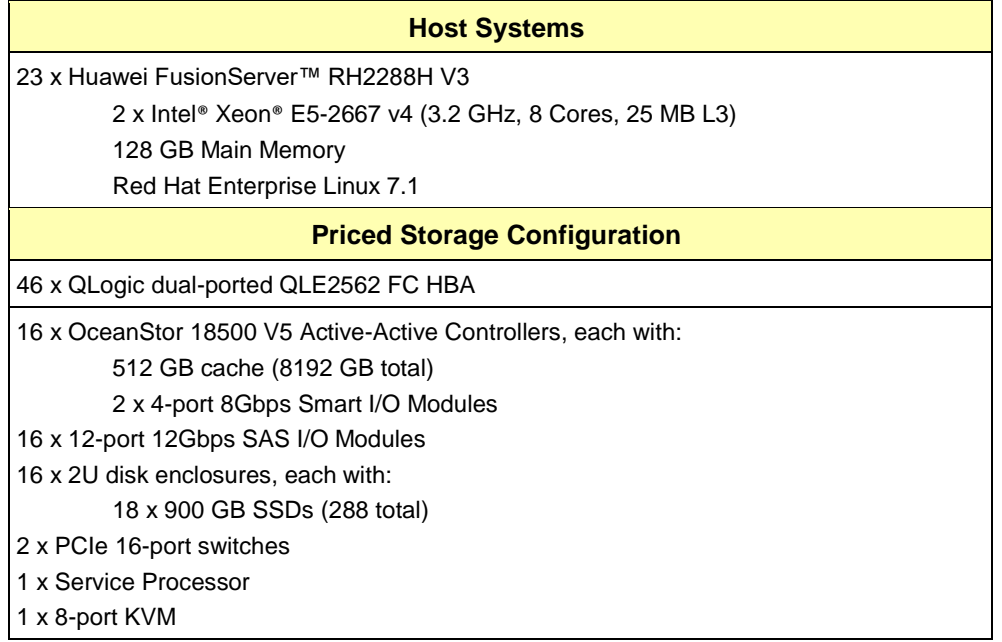

## **Differences Between Tested and Priced Storage Configurations**

There were no differences between the Tested Storage Configuration and the Priced Storage Configuration.

## **Component Changes in Revised Full Disclosure Report**

The following table outlines component changes that were made in revisions to this Full Disclosure Report.

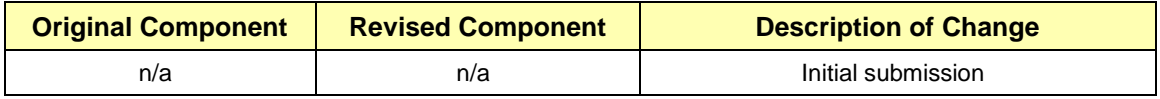

# <span id="page-14-0"></span>**Benchmark Configuration Creation Process**

## **Customer Tuning Parameters and Options**

All the customer tuning parameters and options that have been altered from their default values for this benchmark are included in Appendix C and in the Supporting Files (see Appendix A).

## **Tested Storage Configuration Creation**

A detailed description of how the logical representation of the TSC was created is included in Appendix D and in the Supporting Files (see Appendix A).

## **Tested Storage Configuration Inventory**

An inventory of the components in the TSC, as seen by the Benchmark Configuration, is included in Appendix E and in the Supporting Files (see Appendix A).

## **Workload Generator Storage Configuration**

The SPC-1 Workload Generator storage configuration commands and parameters used to invoke the execution of the tests are included in Appendix F and in the Supporting Files (see Appendix A).

## **Logical Volume Capacity and ASU Mapping**

The following table details the capacity of each ASU and how they are mapped to logical volumes (LV).

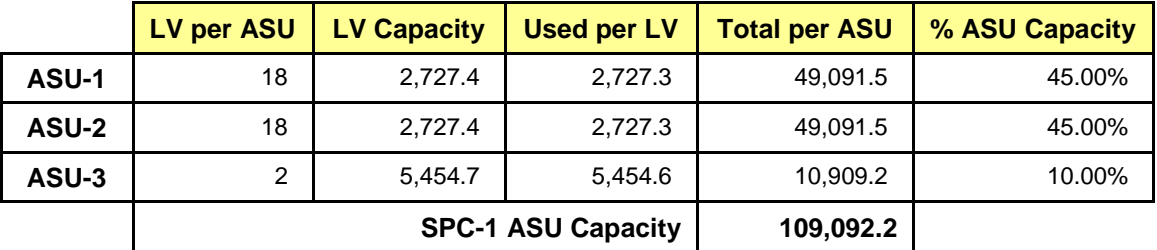

#### **Physical Storage Capacity and Utilization**

The following table details the Physical Capacity of the storage devices and the Physical Capacity Utilization (percentage of Total Physical Capacity used) in support of hosting the ASUs.

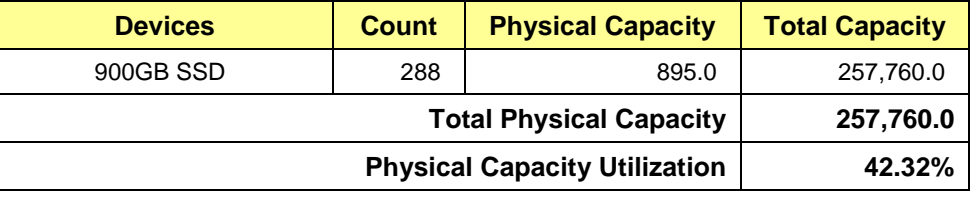

#### **Data Protection**

The data protection level used for all logical volumes was **Protected 2**, which was accomplished by configuring 16 pools of 18 drives into 16 RAID-10 arrays.

# <span id="page-15-0"></span>**BENCHMARK EXECUTION RESULTS**

This portion of the Full Disclosure Report documents the results of the various SPC-1 Tests, Test Phases, and Test Runs.

# <span id="page-15-1"></span>**Benchmark Execution Overview**

# **Workload Generator Input Parameters**

The SPC-1 Workload Generator commands and input parameters for the Test Phases are presented in the Supporting Files (see Appendix A).

# **Primary Metrics Test Phases**

The benchmark execution consists of the Primary Metrics Test Phases, including the Test Phases SUSTAIN, RAMPD\_100 to RAMPD\_10, RAMPU\_50 to RAMPU\_100, RAMP\_0, REPEAT\_1 and REPEAT\_2.

Each Test Phase starts with a transition period followed by a Measurement Interval.

# **Measurement Intervals by Test Phase Graph**

The following graph presents the average IOPS and the average Response Times measured over the Measurement Interval (MI) of each Test Phase.

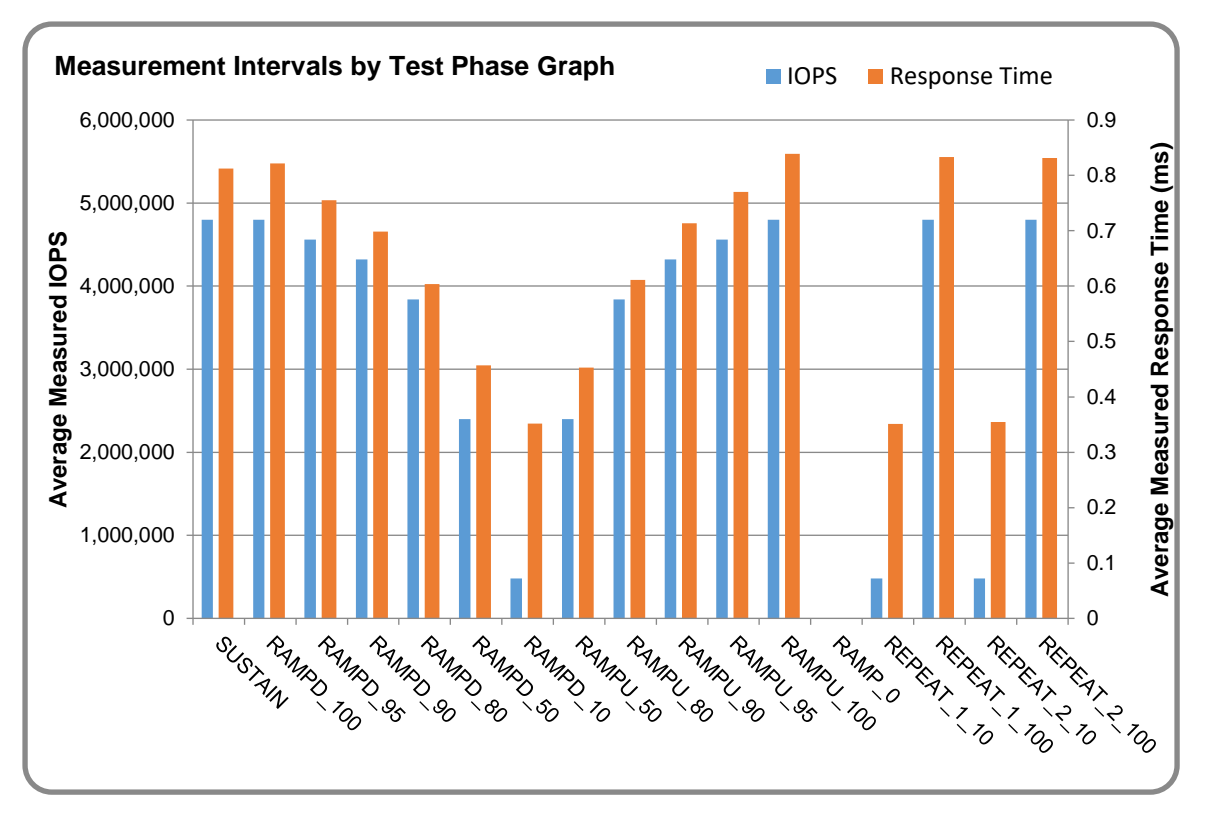

# **Exception and Waiver**

None.

Huawei OceanStor 18500 V5

SPC Benchmark 1™ V3.6 FULL DISCLOSURE REPORT Submission Identifier: A31013 Huawei Technologies Co., Ltd Submitted for Review: May 28, 2018

# <span id="page-16-0"></span>**SUSTAIN Test Phase**

## **SUSTAIN – Results File**

The results file generated during the execution of the SUSTAIN Test Phase is included in the Supporting Files (see Appendix A) as follows:

#### • **SPC1\_METRICS\_0\_Raw\_Results.xlsx**

#### **SUSTAIN – Execution Times**

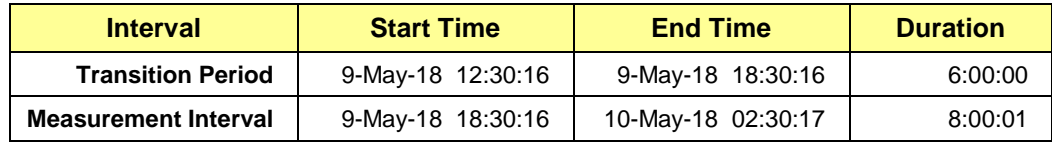

# **SUSTAIN – Throughput Graph**

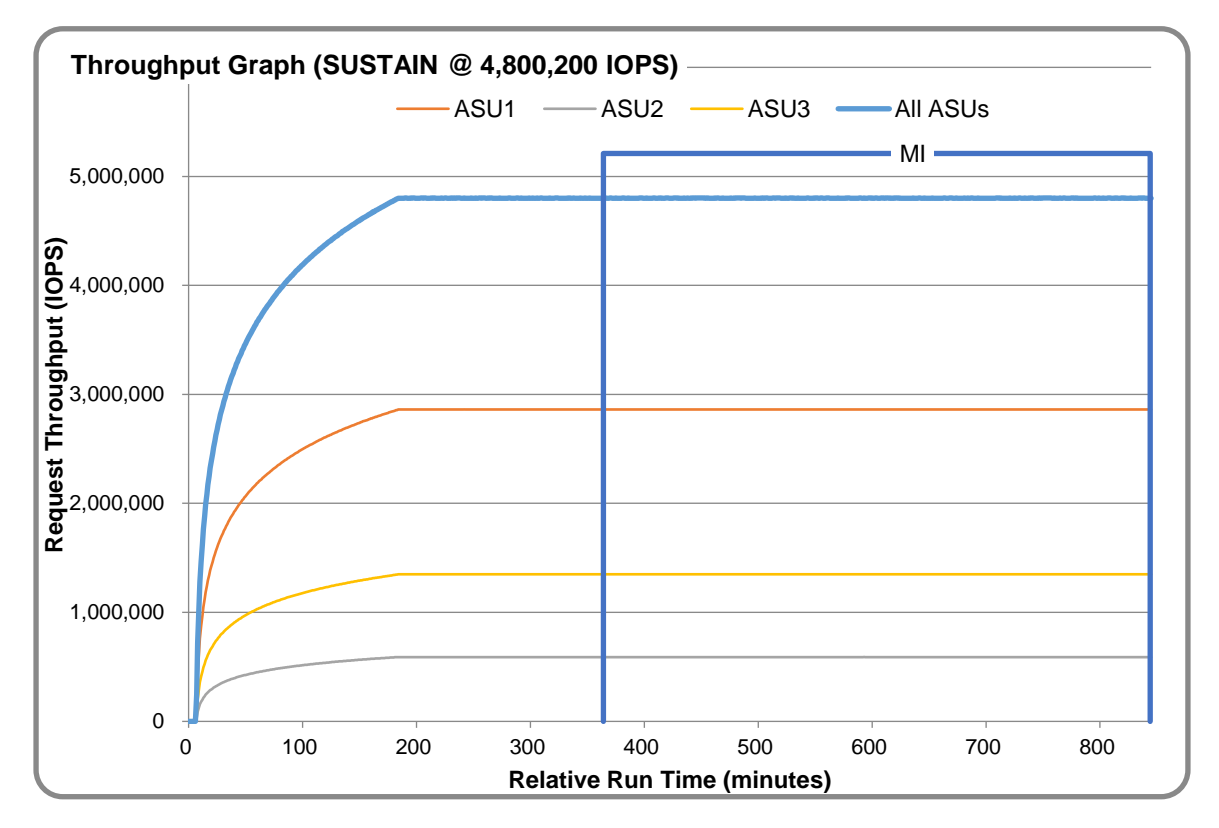

#### **SUSTAIN – Response Time Graph**

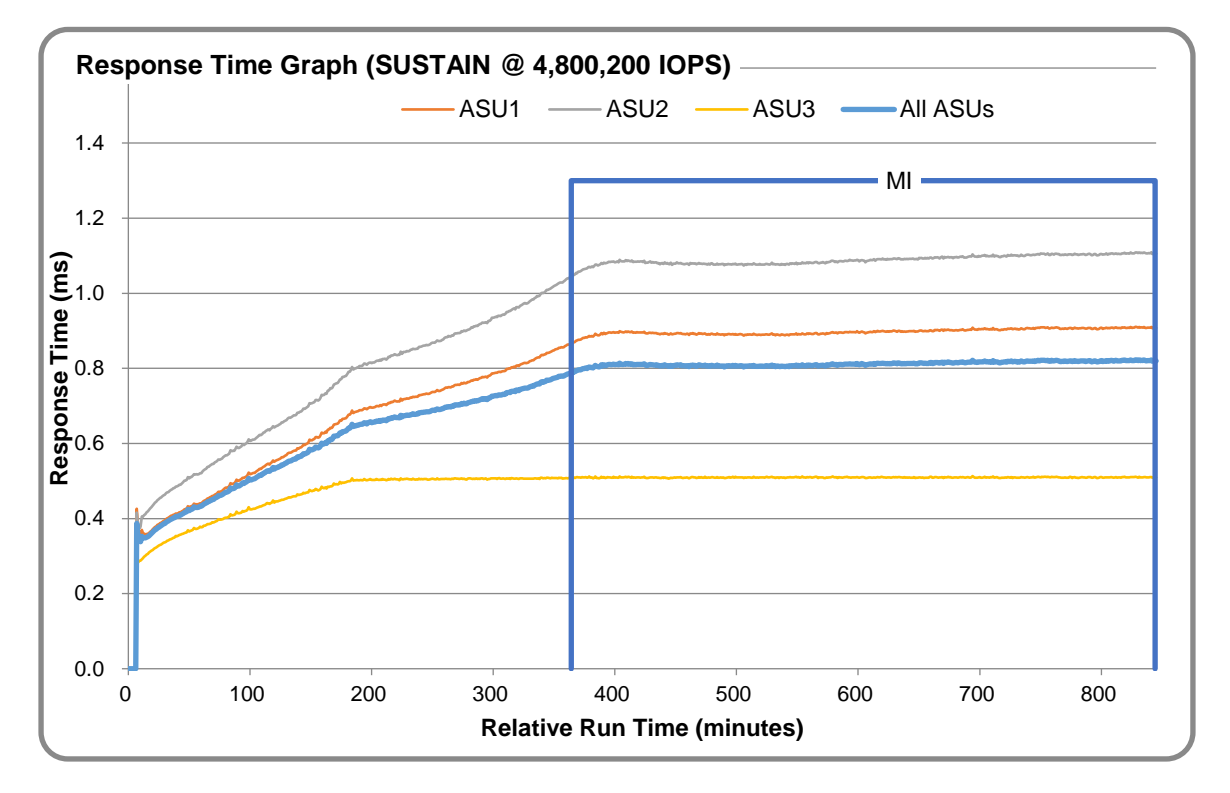

# **SUSTAIN – Data Rate Graph**

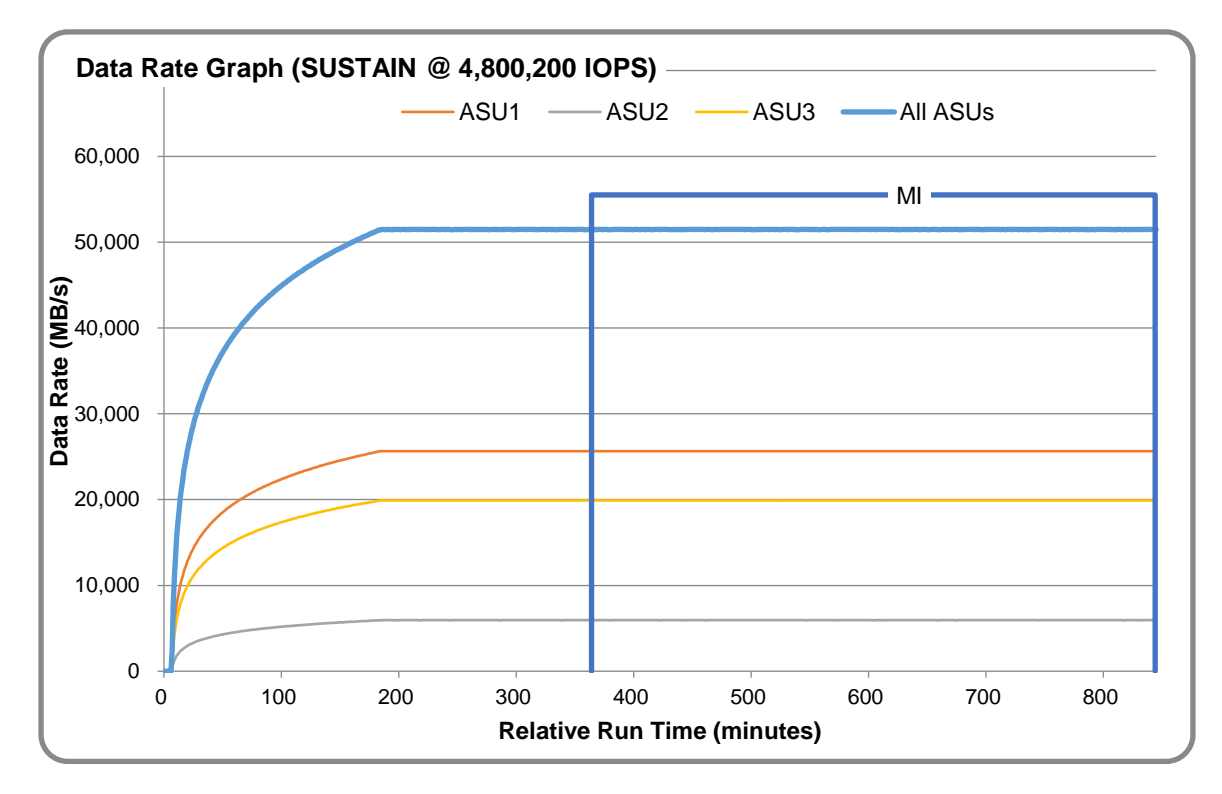

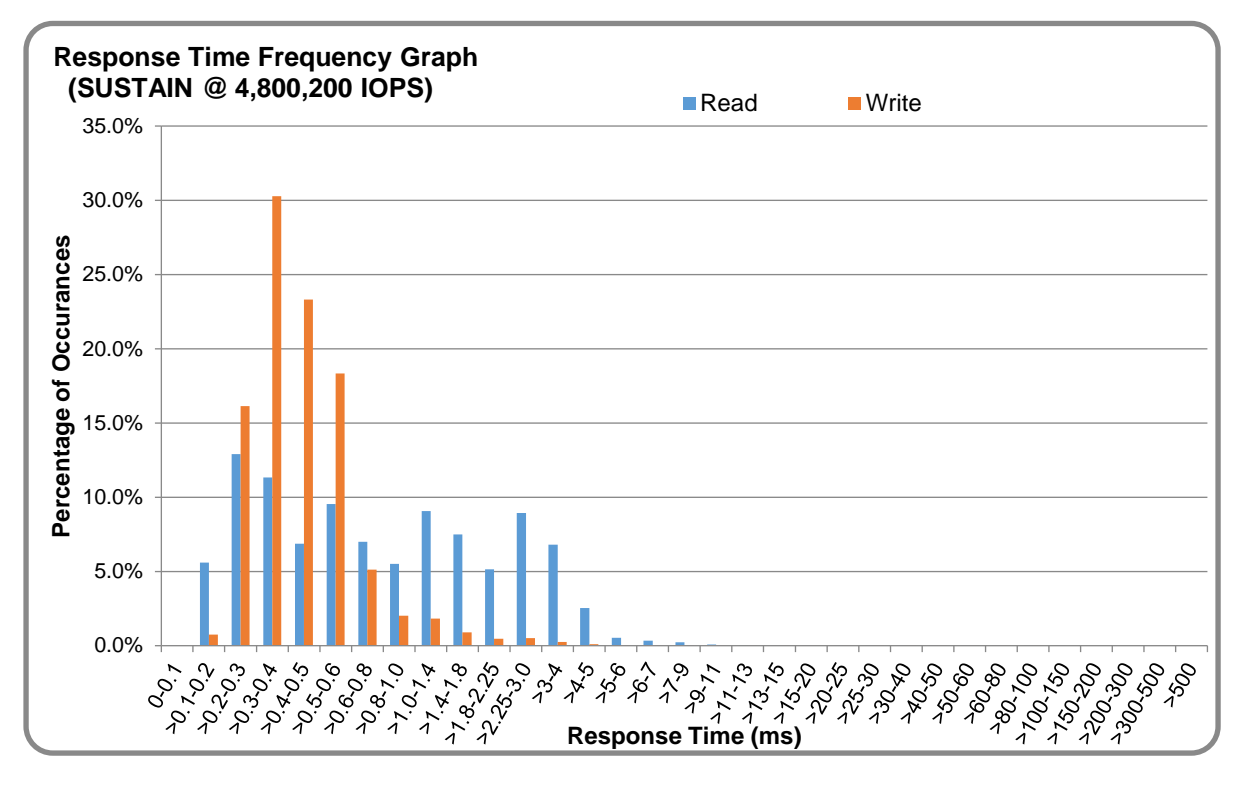

# **SUSTAIN – Response Time Frequency Graph**

# **SUSTAIN – Intensity Multiplier**

The following table lists the targeted intensity multiplier (Defined), the measured intensity multiplier (Measured) for each I/O STREAM, its coefficient of variation (Variation) and the percentage of difference (Difference) between Target and Measured.

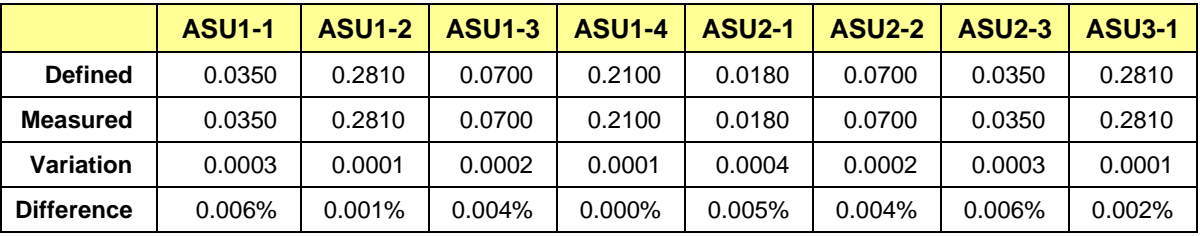

# <span id="page-19-0"></span>**RAMPD\_100 Test Phase**

# **RAMPD\_100 – Results File**

The results file generated during the execution of the RAMPD\_100 Test Phase is included in the Supporting Files (see Appendix A) as follows:

#### • **SPC1\_METRICS\_0\_Raw\_Results.xlsx**

#### **RAMPD\_100 – Execution Times**

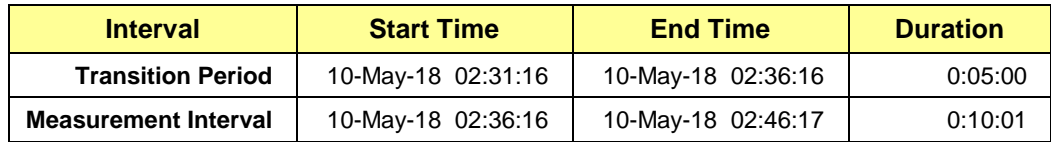

# **RAMPD\_100 – Throughput Graph**

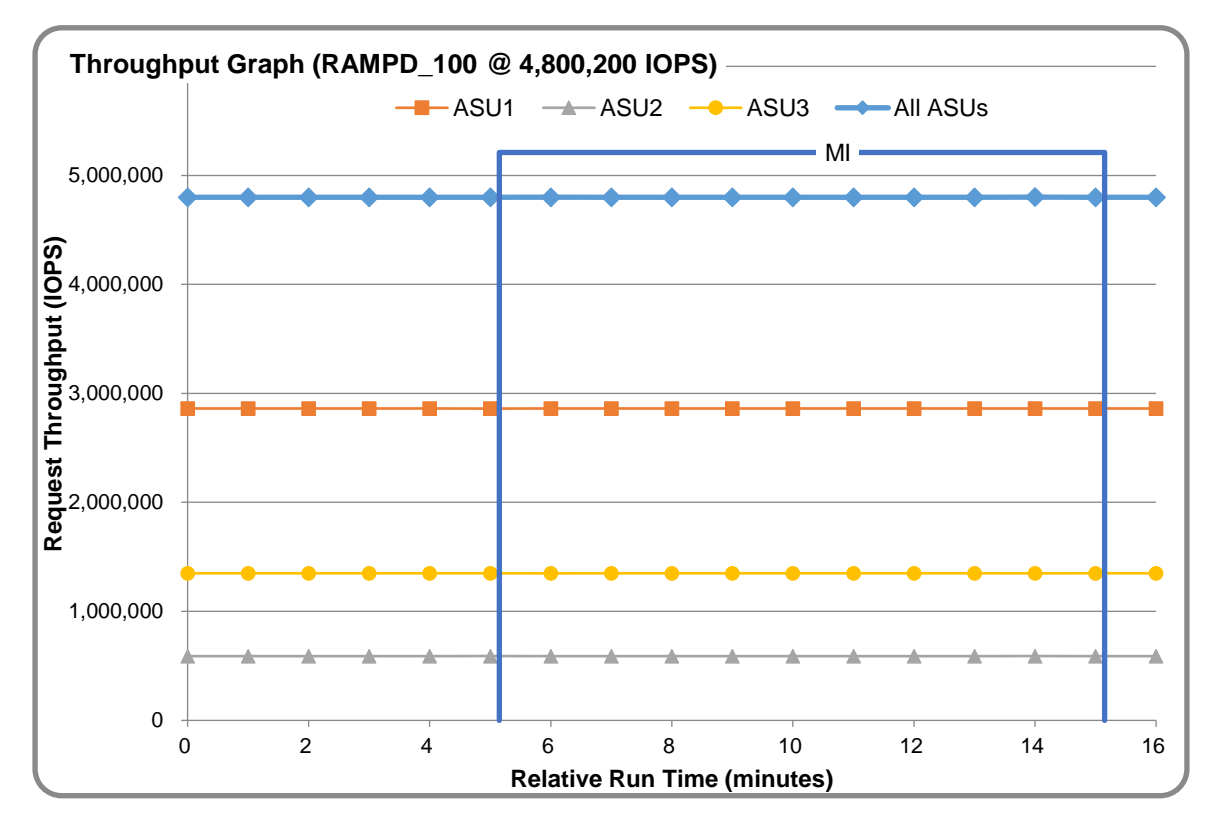

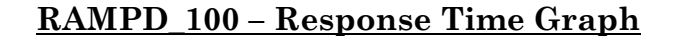

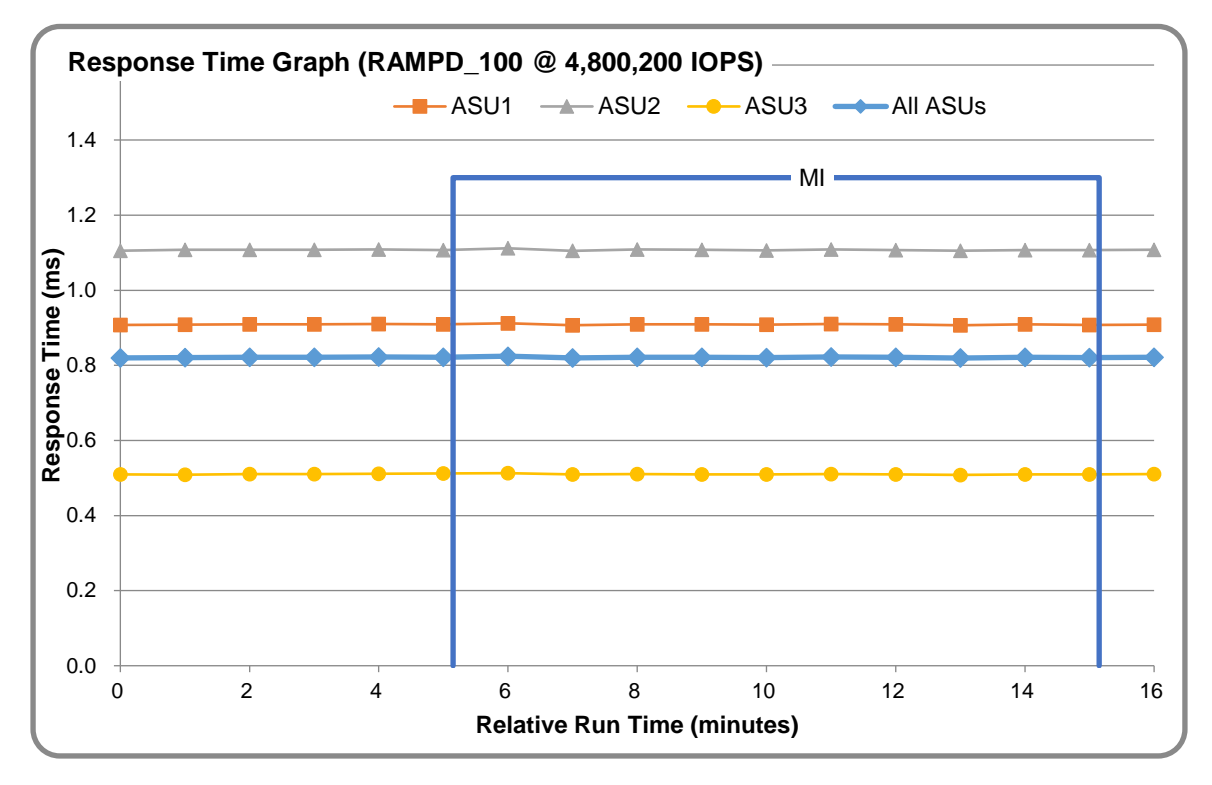

# **RAMPD\_100 – Data Rate Graph**

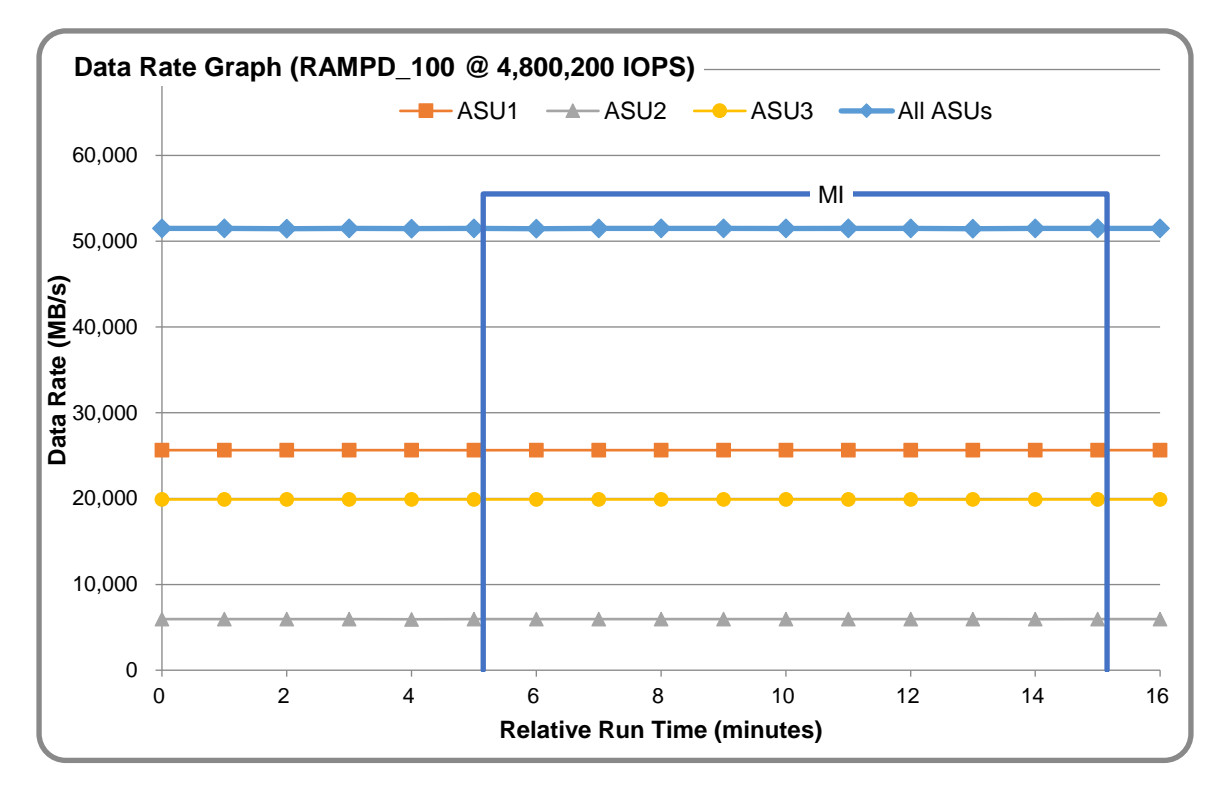

Huawei OceanStor 18500 V5

SPC Benchmark 1™ V3.6 FULL DISCLOSURE REPORT Submission Identifier: A31013 Huawei Technologies Co., Ltd Submitted for Review: May 28, 2018

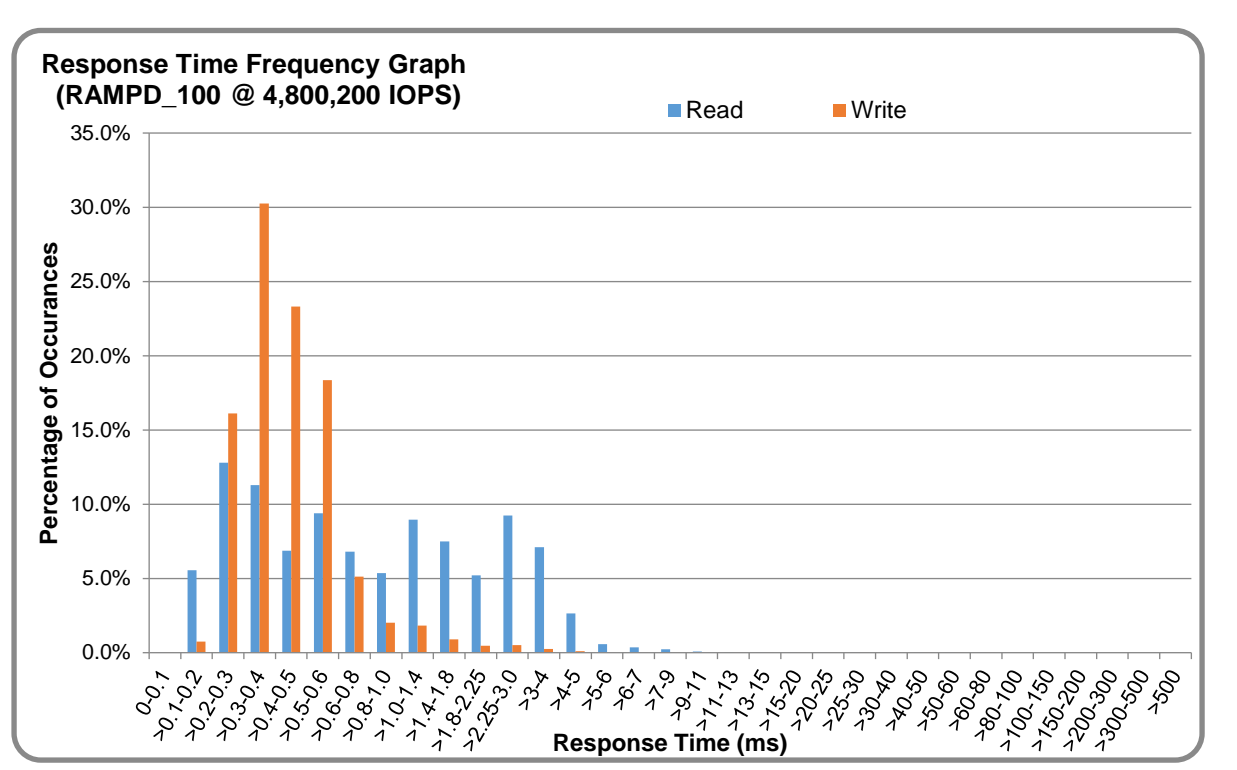

# **RAMPD\_100 – Response Time Frequency Graph**

# **RAMPD\_100 – Intensity Multiplier**

The following table lists the targeted intensity multiplier (Defined), the measured intensity multiplier (Measured) for each I/O STREAM, its coefficient of variation (Variation) and the percentage of difference (Difference) between Target and Measured.

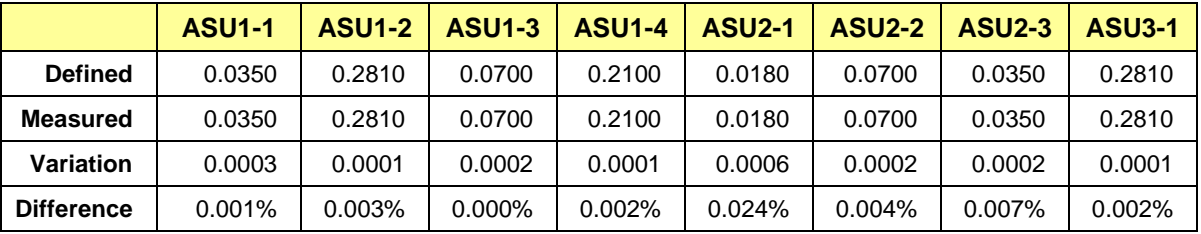

# **RAMPD\_100 – I/O Request Summary**

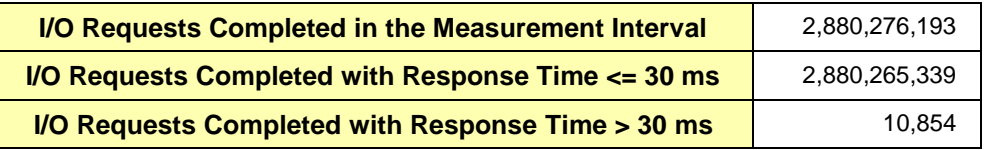

# <span id="page-22-0"></span>**Response Time Ramp Test**

## **Response Time Ramp Test – Results File**

The results file generated during the execution of the Response Time Ramp Test is included in the Supporting Files (see Appendix A) as follows:

• **SPC1\_METRICS\_0\_Raw\_Results.xlsx**

#### **Response Time Ramp Test – Phases**

The Response Time Ramp Test is comprised of 11 Test Phases, including six Ramp-Down Phases (executed at 100%, 95%, 90%, 80%, 50%, and 10% of the Business Scaling Unit) and five Ramp-Up Phases (executed at 50%, 80%, 90%, 95%, and 100% of the Business Scaling Unit).

## **Response Time Ramp Test – Average Throughput Graph**

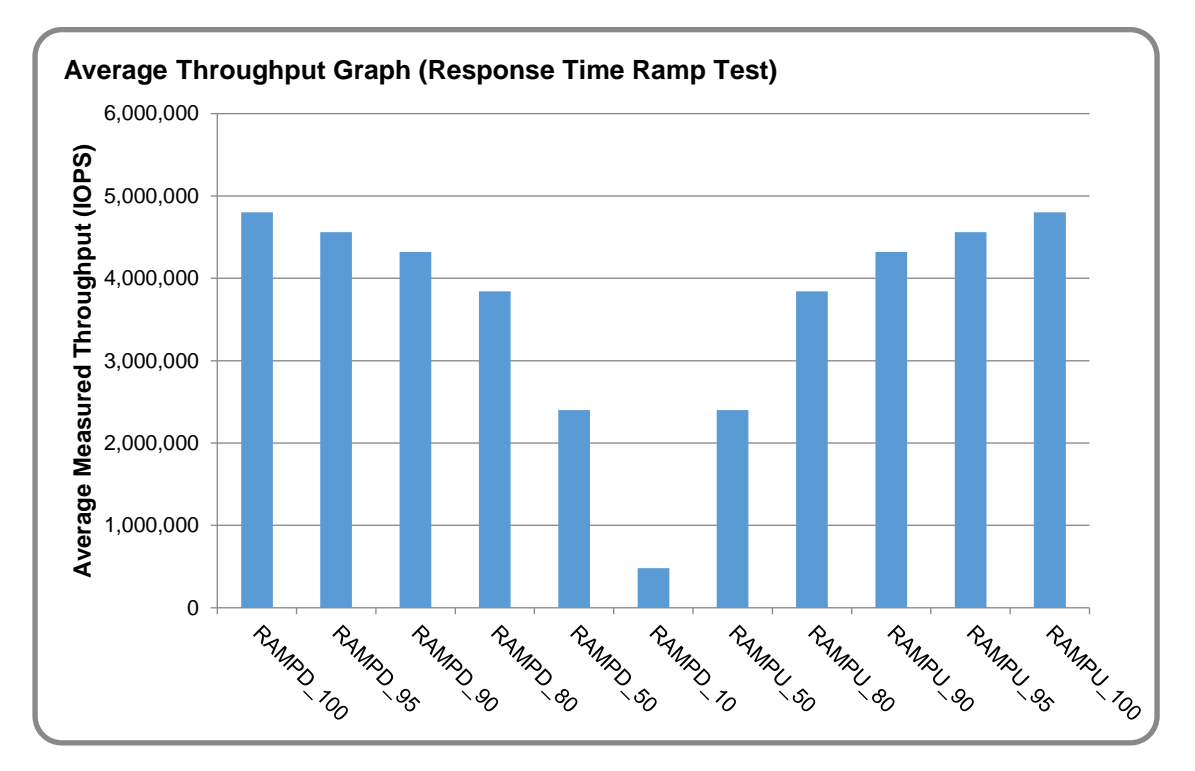

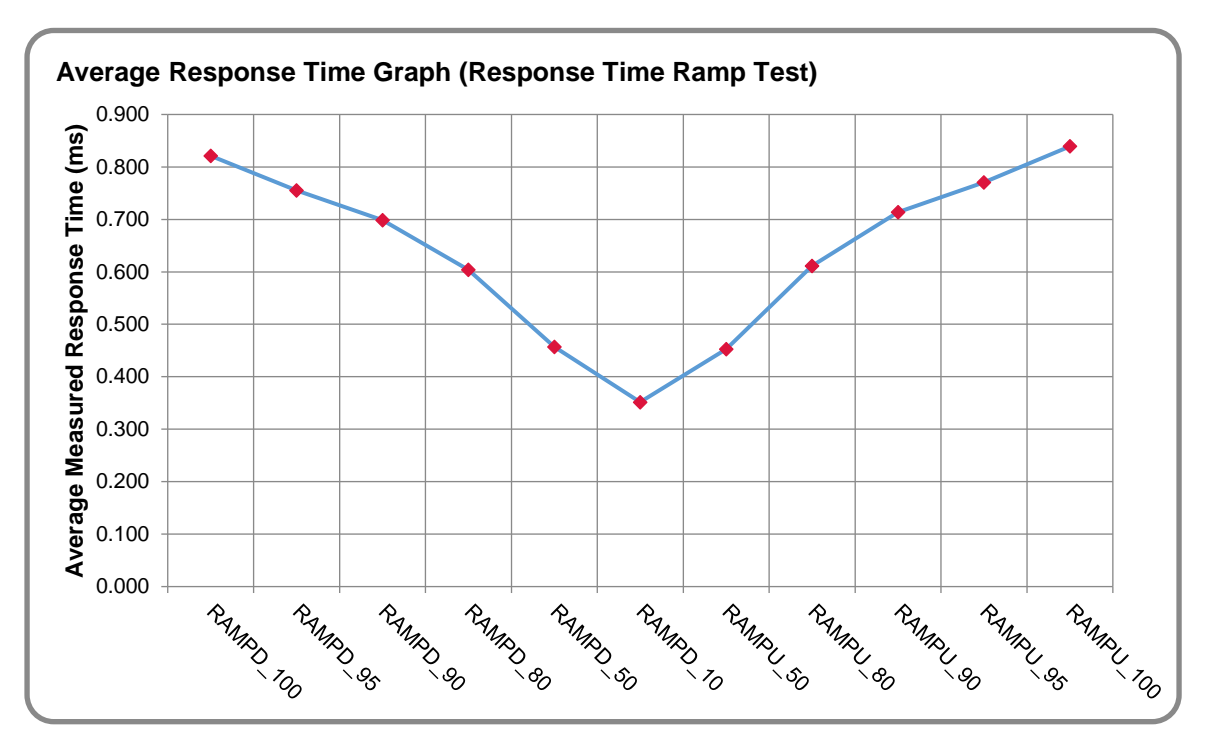

# **Response Time Ramp Test – Average Response Time Graph**

## **Response Time Ramp Test – RAMPD\_10 Response Time Graph**

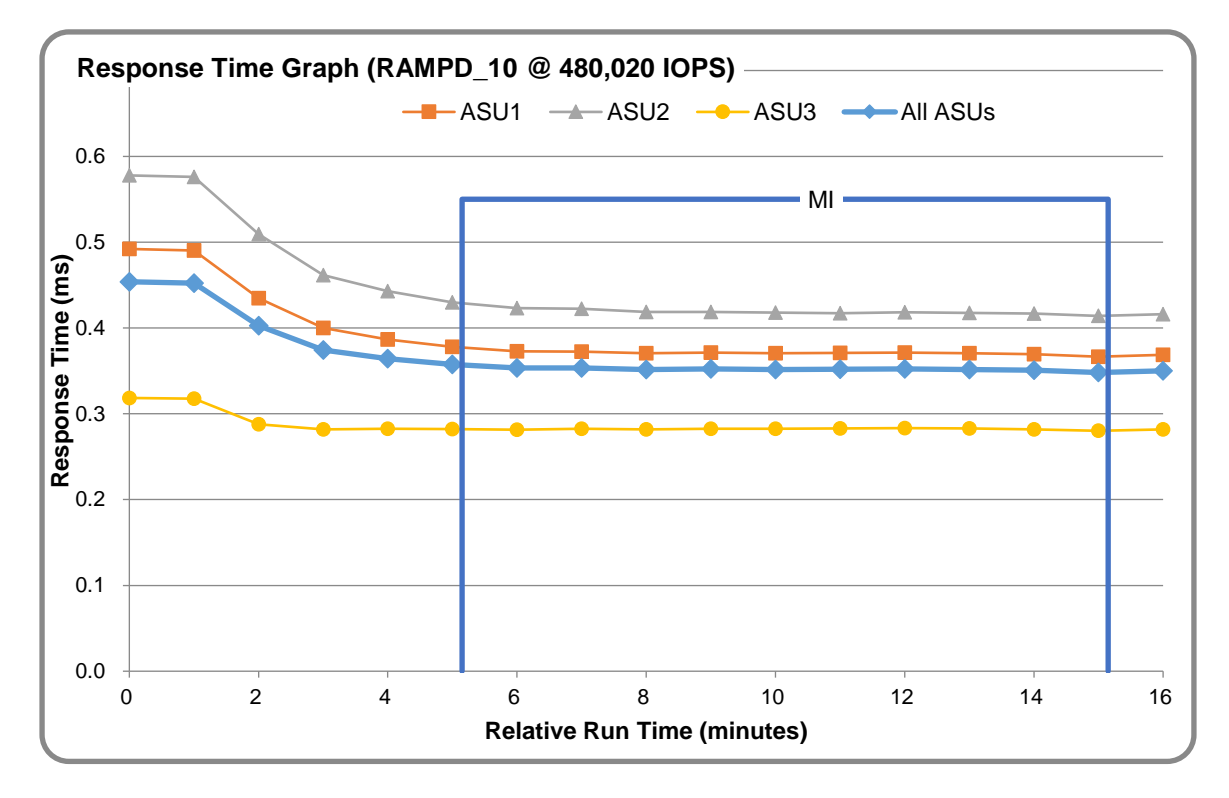

Huawei OceanStor 18500 V5

SPC Benchmark 1™ V3.6 FULL DISCLOSURE REPORT Submission Identifier: A31013 Huawei Technologies Co., Ltd Submitted for Review: May 28, 2018

# <span id="page-24-0"></span>**Repeatability Test**

# **Repeatability Test Results File**

The results file generated during the execution of the Repeatability Test is included in the Supporting Files (see Appendix A) as follows:

#### • **SPC1\_METRICS\_0\_Raw\_Results.xlsx**

## **Repeatability Test Results**

The throughput measurements for the Response Time Ramp Test (RAMPD) and the Repeatability Test Phases (REPEAT\_1 and REPEAT\_2) are listed in the tables below.

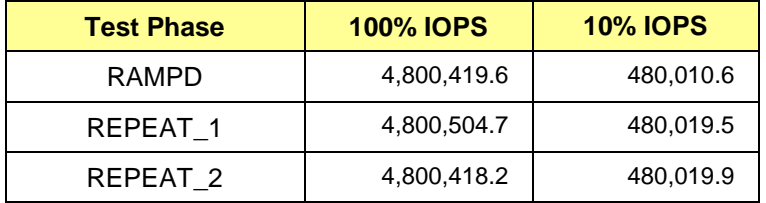

# **REPEAT\_1\_100 – Throughput Graph**

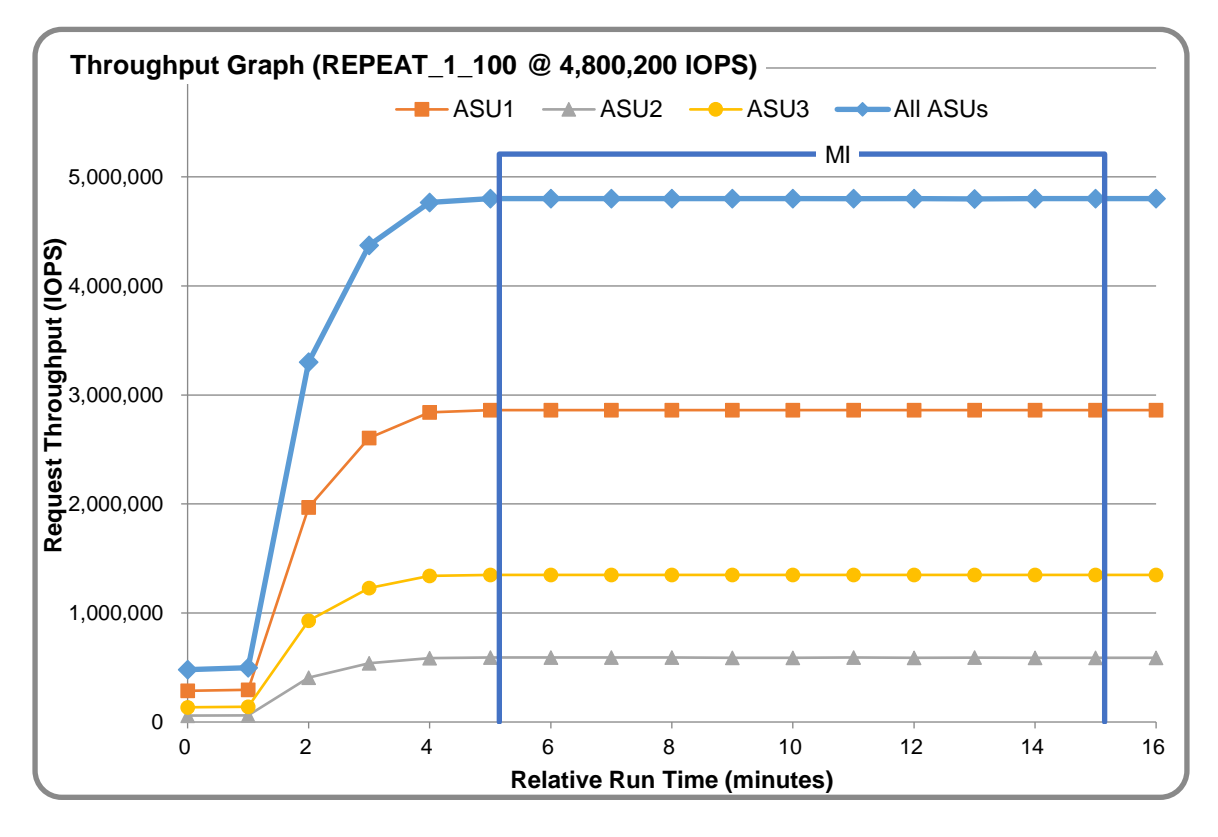

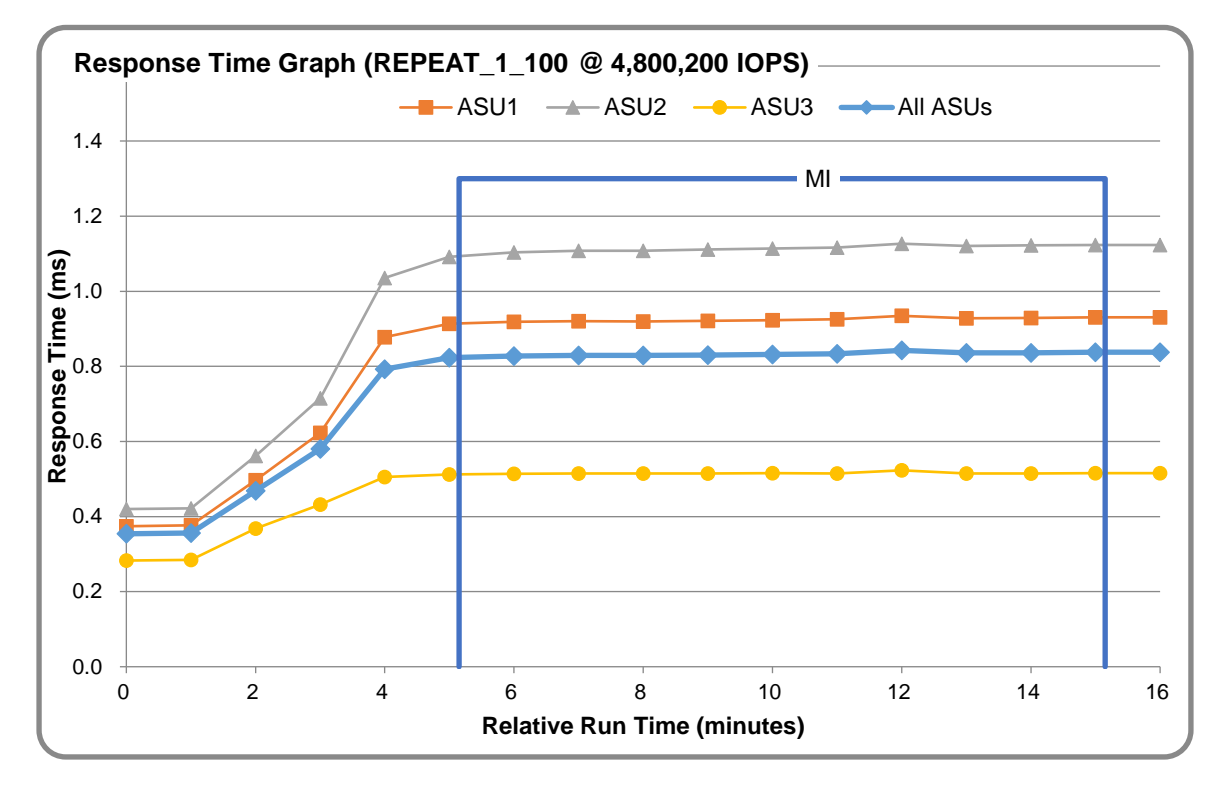

#### **REPEAT\_1\_100 – Response Time Graph**

# **REPEAT\_2\_100 – Throughput Graph**

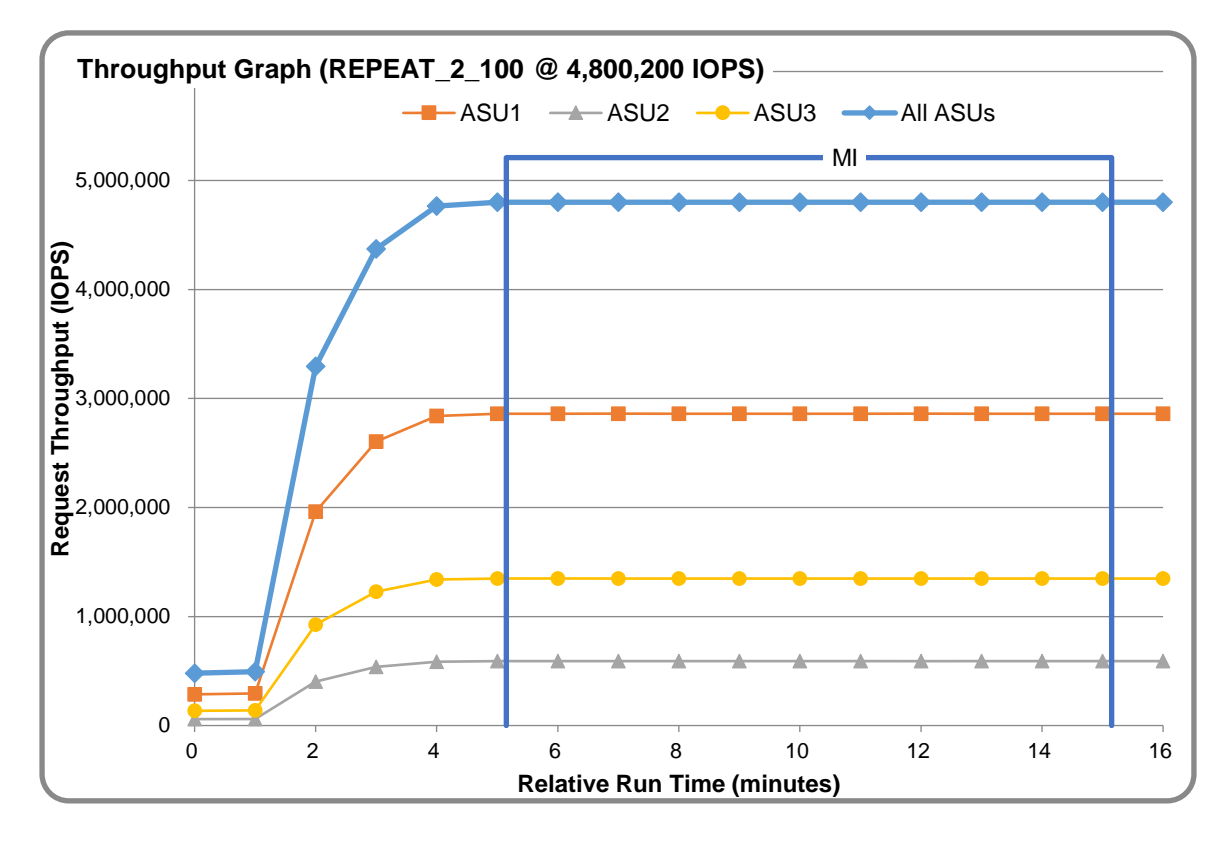

Huawei OceanStor 18500 V5

SPC Benchmark 1™ V3.6 FULL DISCLOSURE REPORT Submission Identifier: A31013 Huawei Technologies Co., Ltd Submitted for Review: May 28, 2018

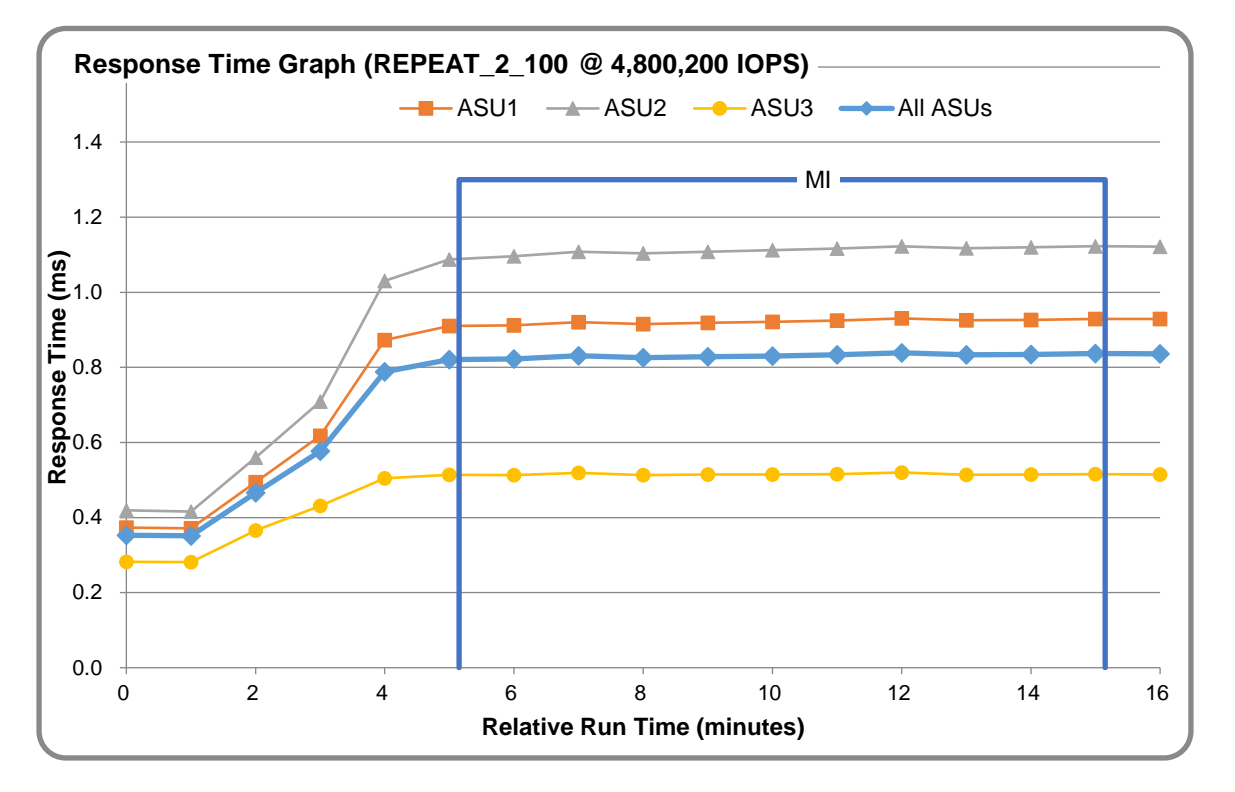

## **REPEAT\_2\_100 – Response Time Graph**

# **Repeatability Test – Intensity Multiplier**

The following tables lists the targeted intensity multiplier (Defined), the measured intensity multiplier (Measured) for each I/O STREAM, its coefficient of variation (Variation) and the percent of difference (Difference) between Target and Measured.

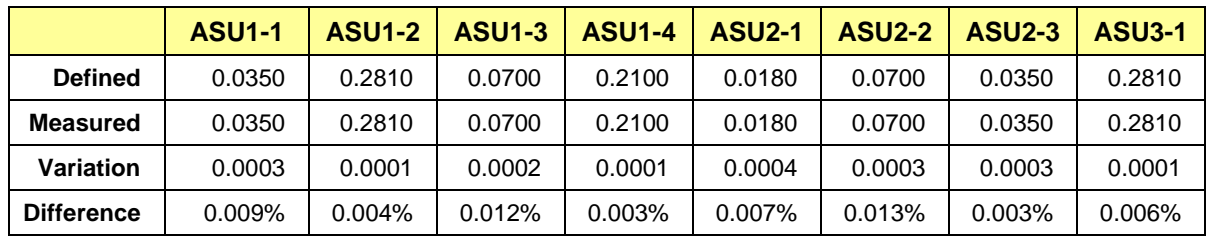

#### **REPEAT\_1\_100 Test Phase**

#### **REPEAT\_2\_100 Test Phase**

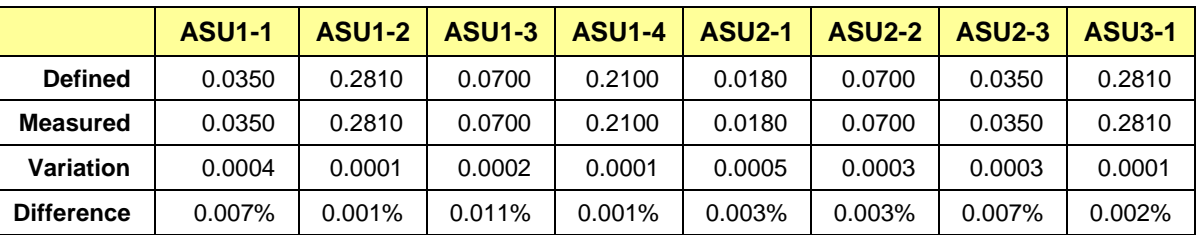

# <span id="page-27-0"></span>**Data Persistence Test**

#### **Data Persistence Test Results file**

The results files generated during the execution of the Data Persistence Test is included in the Supporting Files (see Appendix A) as follows:

- **SPC1\_PERSIST\_1\_0\_Raw\_Results.xlsx**
- **SPC1\_PERSIST\_2\_0\_Raw\_Results.xlsx**

#### **Data Persistence Test Execution**

The Data Persistence Test was executed using the following sequence of steps:

- The PERSIST 1 0 Test Phase was executed to completion.
- The Benchmark Configuration was taken through an orderly shutdown process and powered off.
- The Benchmark Configuration was powered on and taken through an orderly startup process.
- The PERSIST 2 0 Test Phase was executed to completion.

#### **Data Persistence Test Results**

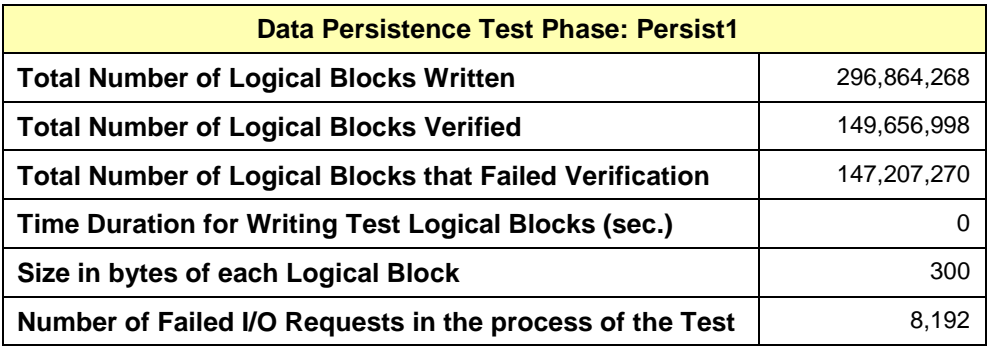

## **Committed Data Persistence Implementation**

The persistency of committed data is implemented at two levels. At the disk level, data loss is prevented through the use of RAID 10 arrays. At the controller level, all caches are mirrored across controllers, where write requests are only completed once the local cache has been successfully mirrored in another controller's cache. In addition, cache content is protected from a loss of power by flushing the cache content to permanent flash memory, as soon as a power loss is detected. The flushing action is powered by a battery backup located in each controller.

# <span id="page-28-0"></span>**APPENDIX A: SUPPORTING FILES**

The following table details the content of the Supporting Files provided as part of this Full Disclosure Report.

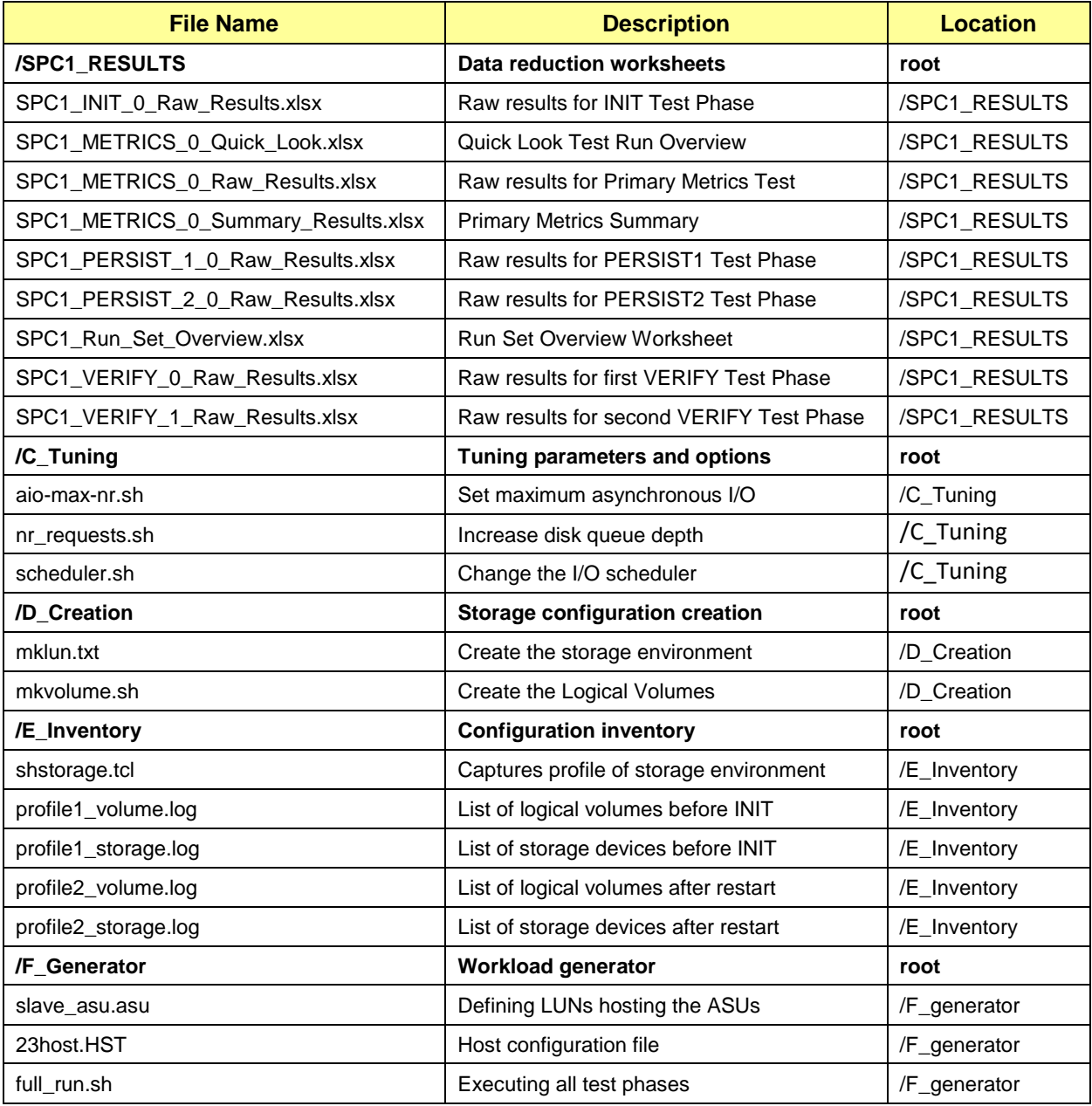

# <span id="page-29-0"></span>**APPENDIX B: THIRD PARTY QUOTATION**

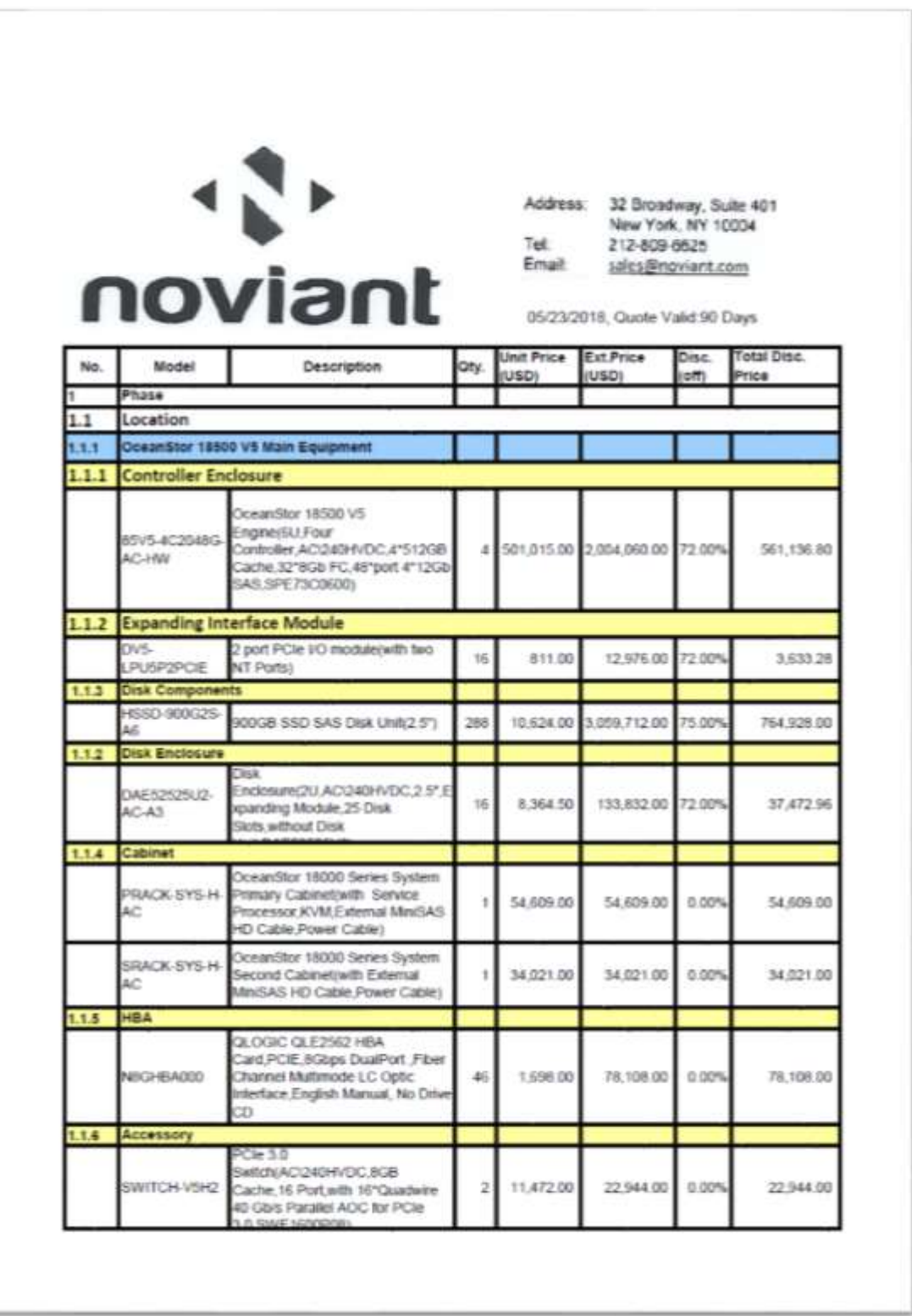

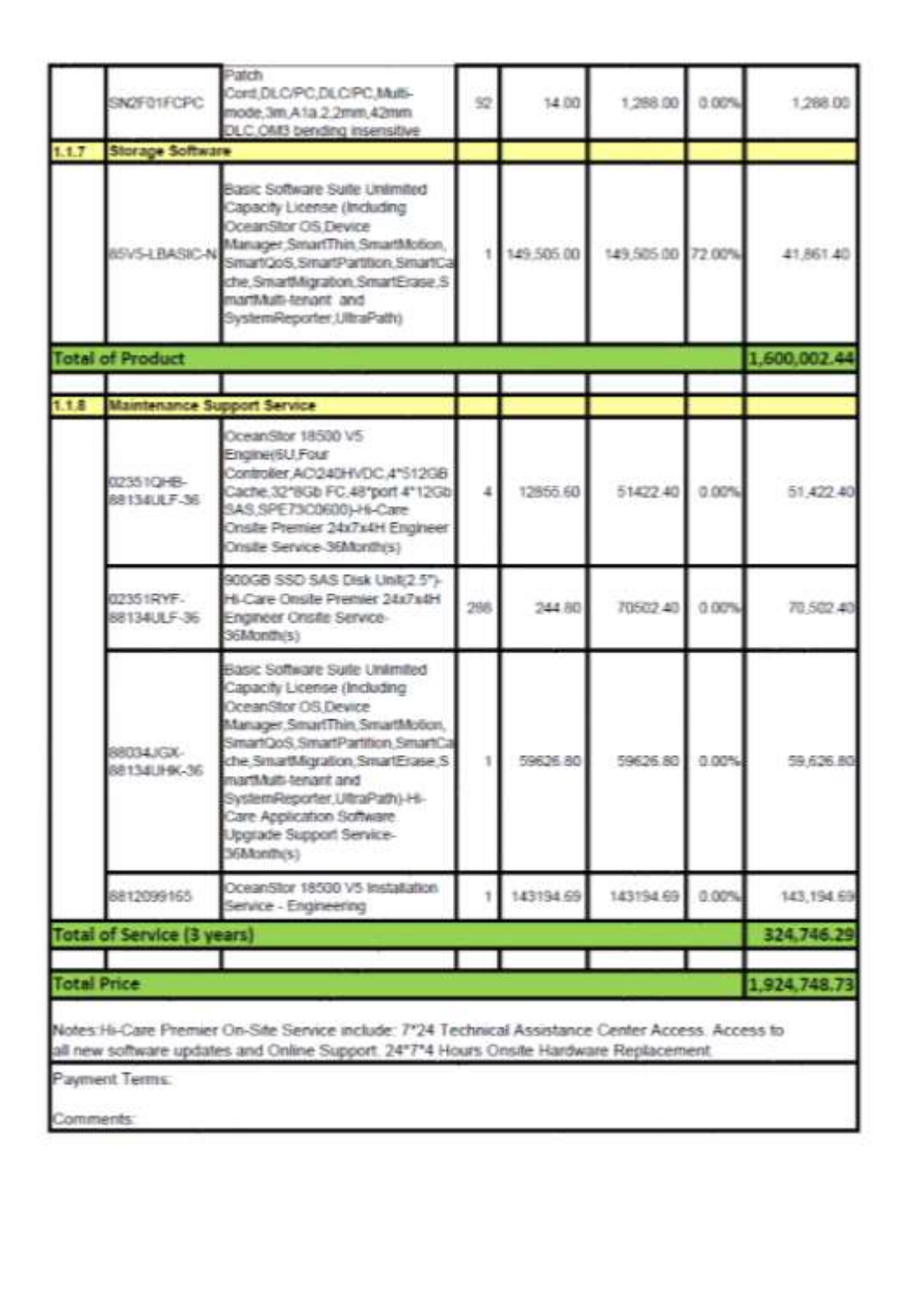

#### APPENDIX C Page 32 of 45 Tuing Parameters and Options

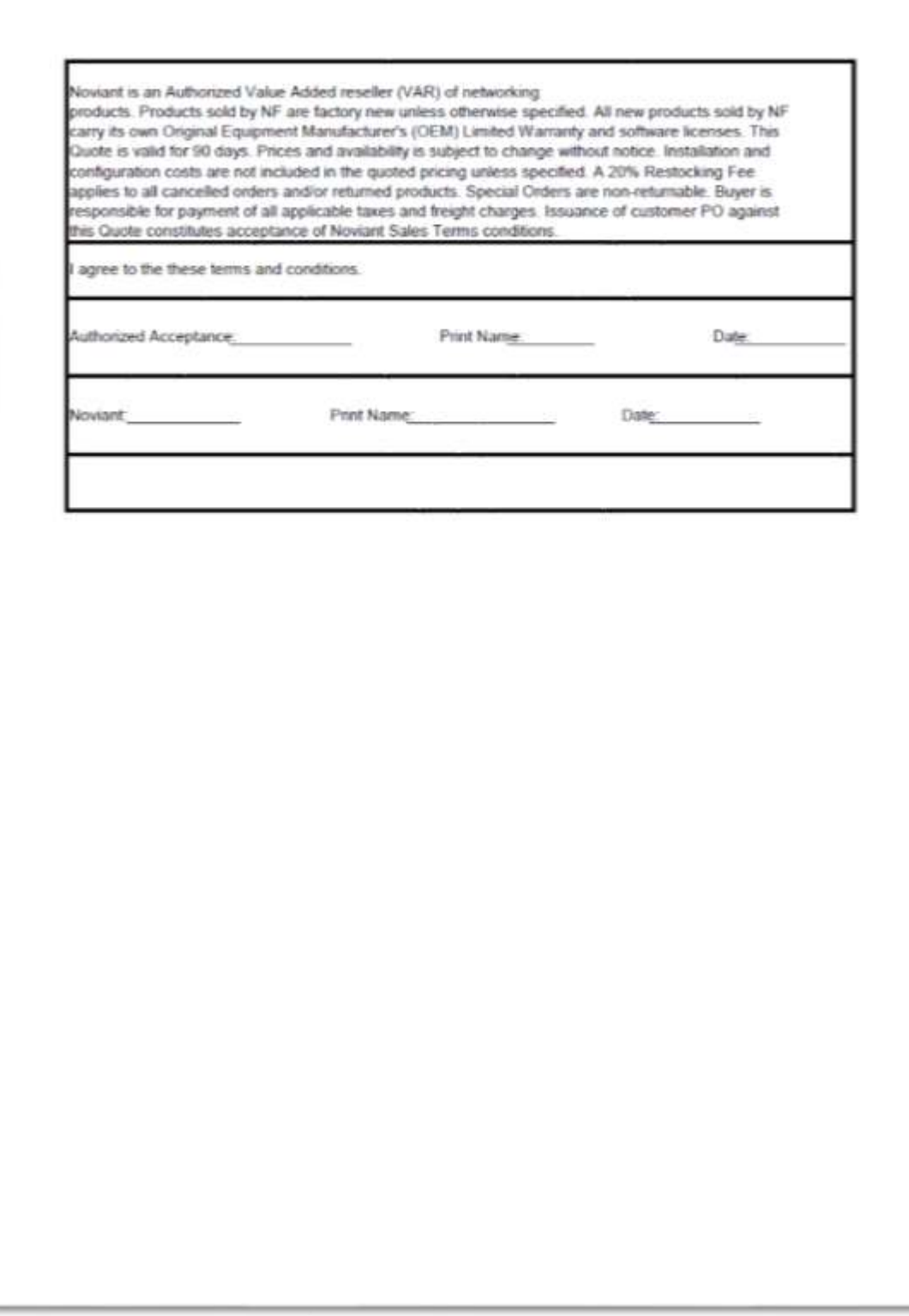

# <span id="page-32-0"></span>**APPENDIX C: TUNING PARAMETERS AND OPTIONS**

The following scripts, listed below, were used to set tuning parameters and options:

- *aio-max-nr.sh* to change the maximum number of AIO operations to 1048576
- *nr requests.sh* to change nr\_requests from 128 to 1024 on each Host System for each device
- *scheduler.sh* to change the I/O scheduler from cfq to noop on each Host System, which will result in all incoming I/O requests inserted into a simple, unordered FIFO queue

The scripts described above are included in the Supporting Files (see Appendix A) and listed below.

#### *aio-max-nr.sh*

echo 1048576 > /proc/sys/fs/aio-max-nr

#### *nr\_requests.sh*

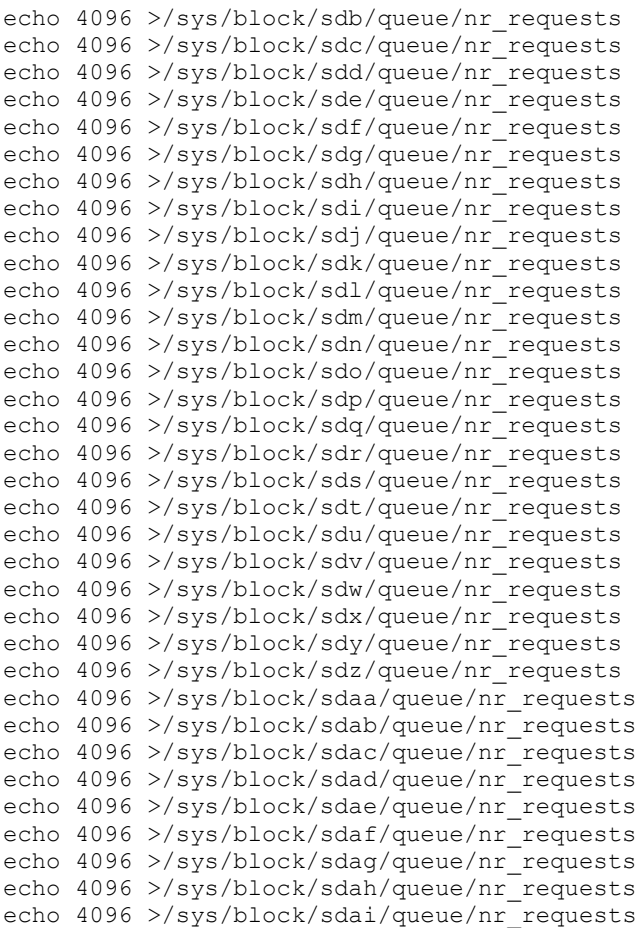

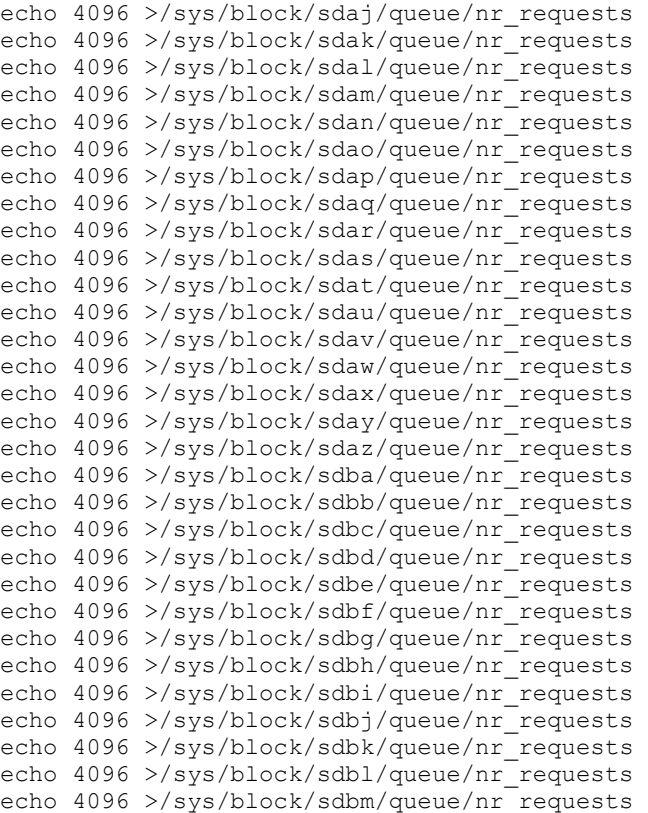

#### *• scheduler.sh*

```
echo noop >/sys/block/sdb/queue/scheduler
echo noop >/sys/block/sdc/queue/scheduler
echo noop >/sys/block/sdd/queue/scheduler
echo noop >/sys/block/sde/queue/scheduler
echo noop >/sys/block/sdf/queue/scheduler
echo noop >/sys/block/sdg/queue/scheduler
echo noop >/sys/block/sdh/queue/scheduler
echo noop >/sys/block/sdi/queue/scheduler
echo noop >/sys/block/sdj/queue/scheduler
echo noop >/sys/block/sdk/queue/scheduler
echo noop >/sys/block/sdl/queue/scheduler
echo noop >/sys/block/sdm/queue/scheduler
echo noop >/sys/block/sdn/queue/scheduler
echo noop >/sys/block/sdo/queue/scheduler
echo noop >/sys/block/sdp/queue/scheduler
echo noop >/sys/block/sdq/queue/scheduler
echo noop >/sys/block/sdr/queue/scheduler
echo noop >/sys/block/sds/queue/scheduler
echo noop >/sys/block/sdt/queue/scheduler
echo noop >/sys/block/sdu/queue/scheduler
echo noop >/sys/block/sdv/queue/scheduler
echo noop >/sys/block/sdw/queue/scheduler
echo noop >/sys/block/sdx/queue/scheduler
echo noop >/sys/block/sdy/queue/scheduler
echo noop >/sys/block/sdz/queue/scheduler
echo noop >/sys/block/sdaa/queue/scheduler
echo noop >/sys/block/sdab/queue/scheduler
echo noop >/sys/block/sdac/queue/scheduler
```
Huawei Technologies Co., Ltd Submitted for Review: May 28, 2018 Huawei OceanStor 18500 V5

SPC Benchmark 1™ V3.6 FULL DISCLOSURE REPORT Submission Identifier: A31013

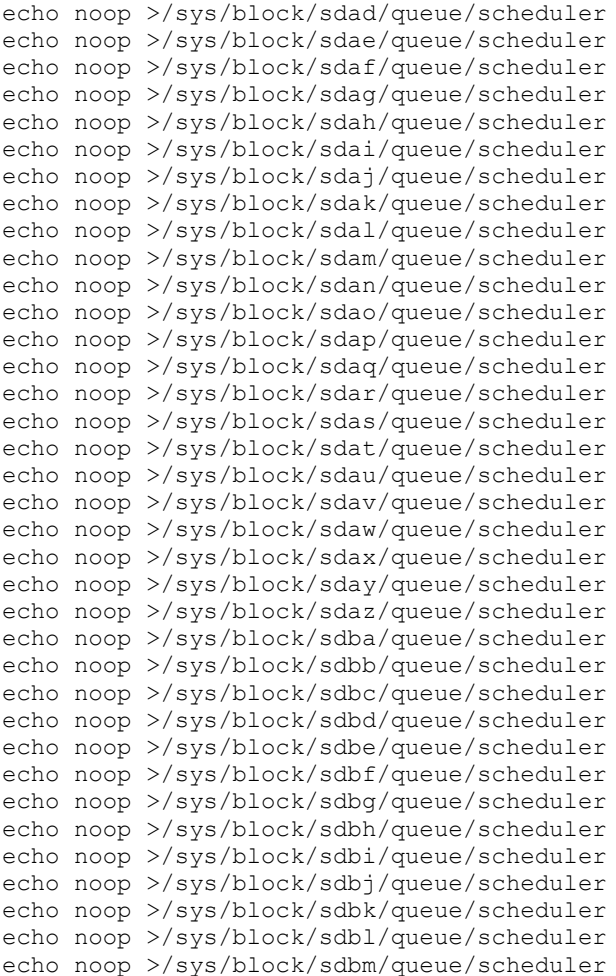

# <span id="page-35-0"></span>**APPENDIX D: STORAGE CONFIGURATION CREATION**

#### **Environment**

First, the CLI commands from the following command file are copied and pasted into the OceanStor 18500 V5 CLI window. These commands are executed on one of the Host Systems.

• *mklun.txt*

Next, the following shell script is executed on one of the Host Systems.

• *mkvolume.sh*

#### **Step 1 - Create Disk Domains, Storage Pools, LUNs**

The **mklun.txt** command file, listed below, includes all the CLI commands to perform the following actions:

- Create 16 disk domains
- Create 16 storage pools
- Create 64 LUNs
- Create one LUN group
- Add the 64 LUNs to the LUN group

The command file described above is included in the Supporting Files (see Appendix A) and listed below.

#### *mklun.txt*

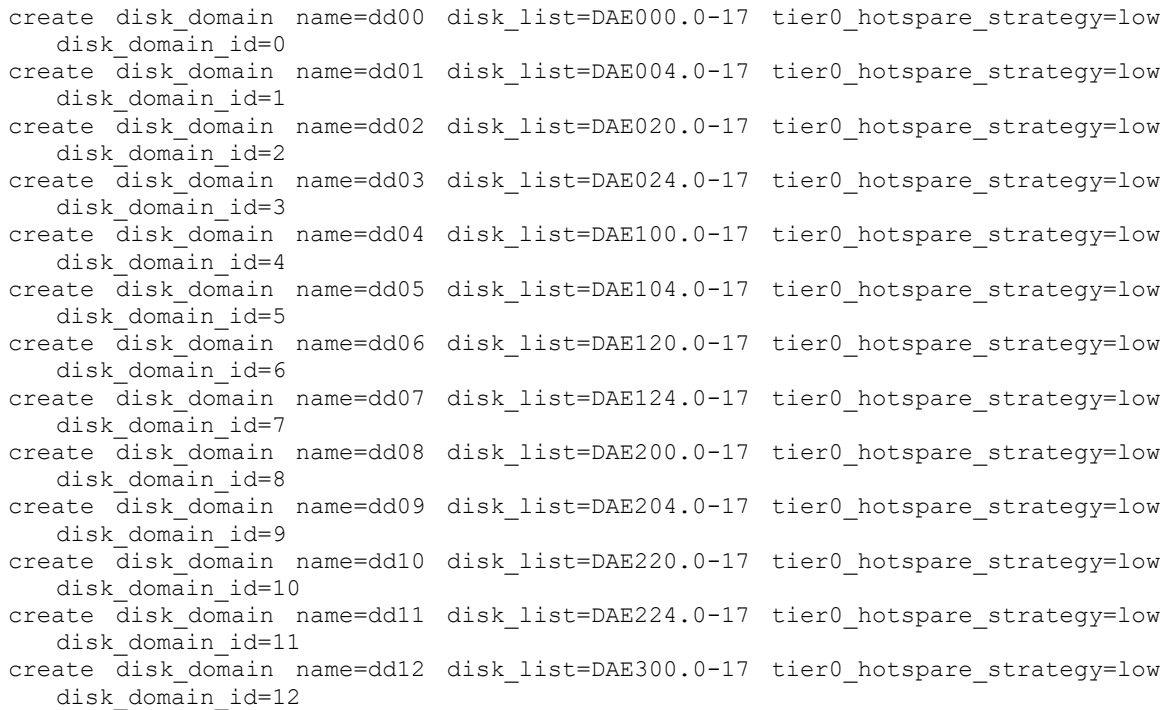

#### APPENDIX D Page 37 of 45 Storage Configuration Creation

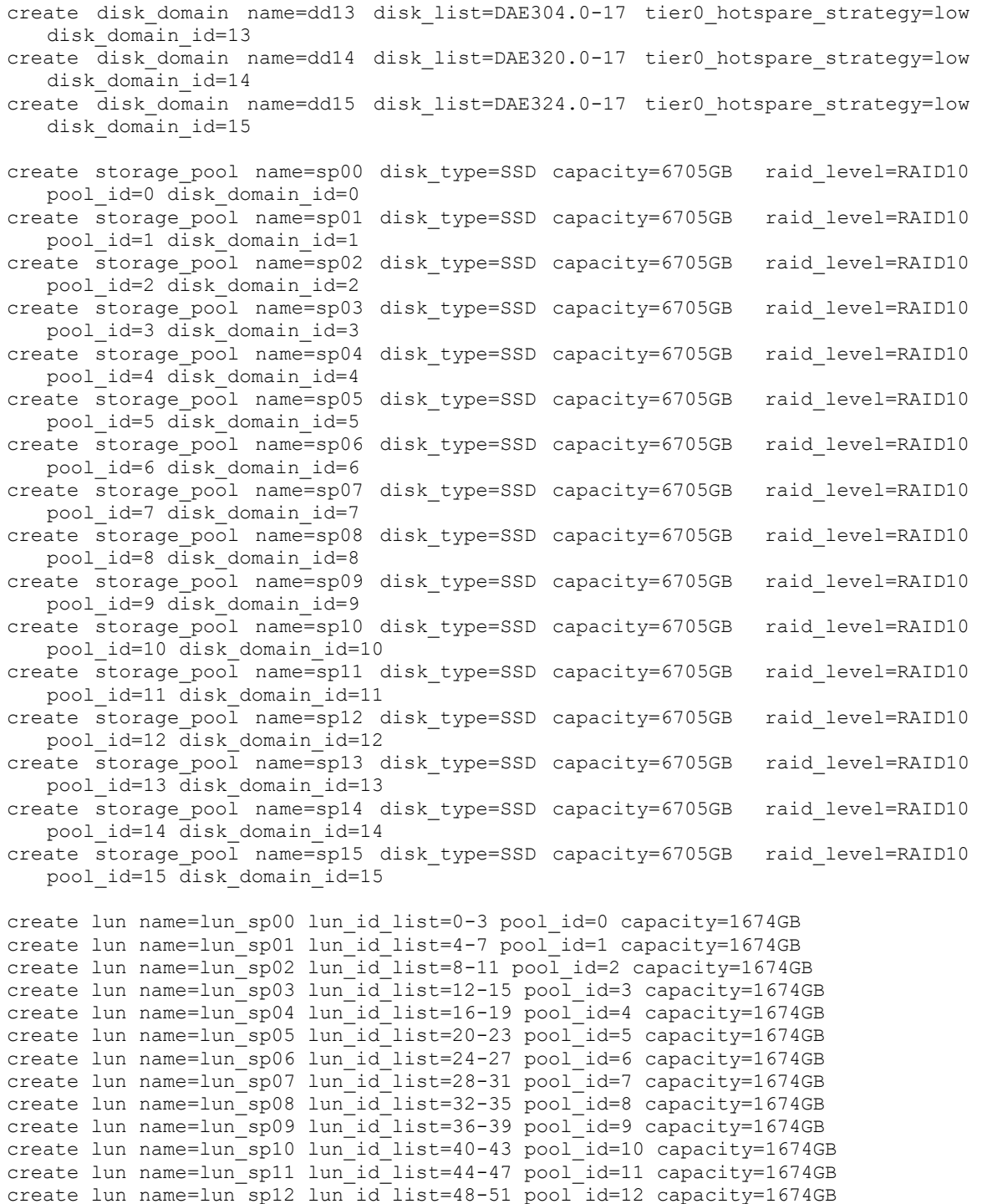

create lun name=lun\_sp14 lun\_id\_list=56-59 pool\_id=14 capacity=1674GB create lun name=lun\_sp15 lun\_id\_list=60-63 pool\_id=15 capacity=1674GB create lun\_group name=lg0 lun\_group\_id=0

create lun name=lun\_sp13 lun\_id\_list=52-55 pool\_id=13 capacity=1674GB

```
add lun_group lun lun_group_id=0 lun_id_list=0-63
```
Huawei OceanStor 18500 V5

SPC Benchmark 1™ V3.6 FULL DISCLOSURE REPORT Submission Identifier: A31013

# **Step 2 - Create Mapping View, Host Group and Host**

The **mklun.txt** command file, listed below, includes all the CLI commands to perform the following actions:

- Create 4 hosts
- Create a host group
- Create a mapping view
- Add the 4 hosts to the host group
- Add the host group and the LUN group to the mapping view
- Add the FC port's WWN to the 4 hosts

The command file described above is included in the Supporting Files (see Appendix A) and listed below.

#### *mklun.txt*

```
create host name=host0 operating system=Linux host id=0
create host name=host1 operating_system=Linux host_id=1
create host name=host2 operating system=Linux host id=2
create host name=host3 operating_system=Linux host_id=3
create host group name=hg0 host group id=0 host id list=0-3
create mapping view name=mv1 mapping view id=1 lun group id=0 host group id=0
add host initiator host_id=0 initiator_type=FC wwn=2100000e1e1807b0
add host initiator host_id=0 initiator_type=FC wwn=2100000e1e1807b1
add host initiator host_id=0 initiator_type=FC wwn=2100000e1e1aa1e0
add host initiator host id=0 initiator type=FC wwn=2100000e1e1aa1e1
add host initiator host id=0 initiator type=FC wwn=2100000e1e1c2450
add host initiator host id=0 initiator type=FC wwn=2100000e1e1c2451
add host initiator host id=0 initiator type=FC wwn=2100000e1e1c2600
add host initiator host_id=0 initiator_type=FC wwn=2100000e1e1c2601
add host initiator host_id=0 initiator_type=FC wwn=2100000e1e1c2800
add host initiator host_id=0 initiator_type=FC wwn=2100000e1e1c2801
add host initiator host_id=0 initiator_type=FC wwn=2100000e1e1c7430
add host initiator host_id=0 initiator_type=FC wwn=2100000e1e1c7431
add host initiator host_id=0 initiator_type=FC wwn=2100000e1e23acd0
add host initiator host id=0 initiator type=FC wwn=2100000e1e23acd1
add host initiator host_id=0 initiator_type=FC wwn=2100000e1e28a9b0
add host initiator host id=0 initiator type=FC wwn=2100000e1e28a9b1
add host initiator host id=0 initiator type=FC wwn=2100000e1e2a1c10
add host initiator host id=0 initiator type=FC wwn=2100000e1e2a1c11
add host initiator host id=0 initiator type=FC wwn=21000024ff17df38
add host initiator host id=0 initiator type=FC wwn=21000024ff17df39
add host initiator host id=0 initiator_type=FC wwn=21000024ff17dff4
add host initiator host id=0 initiator type=FC wwn=21000024ff553e1e
add host initiator host_id=0 initiator_type=FC wwn=21000024ff553e1f
add host initiator host_id=0 initiator_type=FC wwn=21000024ff2b0e74
add host initiator host_id=0 initiator_type=FC wwn=21000024ff2b0e75
add host initiator host id=1 initiator type=FC wwn=21000024ff17dff5
add host initiator host_id=1 initiator_type=FC wwn=21000024ff17e0ba
add host initiator host id=1 initiator type=FC wwn=21000024ff17e0bb
add host initiator host_id=1 initiator_type=FC wwn=21000024ff17e0bc
add host initiator host_id=1 initiator_type=FC wwn=21000024ff17e0bd
add host initiator host_id=1 initiator_type=FC wwn=21000024ff369d90
```
Huawei OceanStor 18500 V5

SPC Benchmark 1™ V3.6 FULL DISCLOSURE REPORT Submission Identifier: A31013 Huawei Technologies Co., Ltd Submitted for Review: May 28, 2018

add host initiator host id=1 initiator type=FC wwn=21000024ff369d91 add host initiator host\_id=1 initiator\_type=FC wwn=21000024ff37203c add host initiator host\_id=1 initiator\_type=FC wwn=21000024ff37203d add host initiator host\_id=1 initiator\_type=FC wwn=21000024ff3a3d5c add host initiator host id=1 initiator type=FC wwn=21000024ff3a3d5d add host initiator host\_id=1 initiator\_type=FC wwn=21000024ff3cc4ca add host initiator host id=1 initiator type=FC wwn=21000024ff3cc4cb add host initiator host id=1 initiator type=FC wwn=21000024ff4b81fc add host initiator host id=1 initiator type=FC wwn=21000024ff4b81fd add host initiator host\_id=1 initiator\_type=FC wwn=21000024ff4b82ea add host initiator host id=1 initiator type=FC wwn=21000024ff4b82eb add host initiator host id=1 initiator type=FC wwn=21000024ff5439d6 add host initiator host id=1 initiator type=FC wwn=21000024ff5439d7 add host initiator host id=1 initiator type=FC wwn=21000024ff543be2 add host initiator host id=1 initiator type=FC wwn=21000024ff543be3 add host initiator host\_id=1 initiator\_type=FC wwn=21000024ff4b8216 add host initiator host id=1 initiator type=FC wwn=21000024ff4b8217 add host initiator host\_id=1 initiator\_type=FC wwn=21000024ff90188c add host initiator host\_id=1 initiator\_type=FC wwn=21000024ff90188d add host initiator host\_id=2 initiator\_type=FC wwn=21000024ff5c364e add host initiator host id=2 initiator type=FC wwn=21000024ff5c364f add host initiator host id=2 initiator type=FC wwn=21000024ff5f8bd0 add host initiator host id=2 initiator type=FC wwn=21000024ff5f8bd1 add host initiator host id=2 initiator type=FC wwn=21000024ff5f8c1e add host initiator host id=2 initiator type=FC wwn=21000024ff5f8c1f add host initiator host id=2 initiator type=FC wwn=21000024ff756d78 add host initiator host id=2 initiator type=FC wwn=21000024ff756d79 add host initiator host id=2 initiator type=FC wwn=21000024ff7d02ac add host initiator host id=2 initiator type=FC wwn=21000024ff7d02ad add host initiator host id=2 initiator type=FC wwn=21000024ff7ea0fa add host initiator host\_id=2 initiator\_type=FC wwn=21000024ff7ea0fb add host initiator host id=2 initiator type=FC wwn=21000024ff7f2cf2 add host initiator host\_id=2 initiator\_type=FC wwn=21000024ff7f2cf3 add host initiator host\_id=2 initiator\_type=FC wwn=21000024ff7f3f7e add host initiator host id=2 initiator type=FC wwn=21000024ff7f3f7f add host initiator host id=2 initiator type=FC wwn=21000024ff7f3fd6 add host initiator host id=2 initiator type=FC wwn=21000024ff7f3fd7 add host initiator host id=2 initiator type=FC wwn=21000024ff7f42b8 add host initiator host id=2 initiator type=FC wwn=21000024ff1bdfe2 add host initiator host id=2 initiator type=FC wwn=21000024ff1bdfe3 add host initiator host id=2 initiator type=FC wwn=21000024ff438098 add host initiator host\_id=2 initiator\_type=FC wwn=21000024ff438099 add host initiator host id=3 initiator type=FC wwn=21000024ff7f42b9 add host initiator host id=3 initiator type=FC wwn=21000024ff7f431a add host initiator host\_id=3 initiator\_type=FC wwn=21000024ff7f431b add host initiator host\_id=3 initiator\_type=FC wwn=21000024ff7f78fe add host initiator host\_id=3 initiator\_type=FC wwn=21000024ff7f78ff add host initiator host\_id=3 initiator\_type=FC wwn=21000024ff7f889a add host initiator host id=3 initiator type=FC wwn=21000024ff7f889b add host initiator host id=3 initiator type=FC wwn=21000024ff7f88ca add host initiator host id=3 initiator type=FC wwn=21000024ff7f88cb add host initiator host id=3 initiator type=FC wwn=21000024ff7f8aba add host initiator host id=3 initiator type=FC wwn=21000024ff7f8abb add host initiator host\_id=3 initiator\_type=FC wwn=21000024ff7fb716 add host initiator host id=3 initiator type=FC wwn=21000024ff7fb717 add host initiator host\_id=3 initiator\_type=FC wwn=21000024ff7fb902 add host initiator host id=3 initiator type=FC wwn=21000024ff7fb903 add host initiator host id=3 initiator type=FC wwn=21000024ff899b12 add host initiator host id=3 initiator type=FC wwn=21000024ff899b13 add host initiator host id=3 initiator type=FC wwn=21000024ff536a85

Huawei OceanStor 18500 V5

SPC Benchmark 1™ V3.6 FULL DISCLOSURE REPORT Submission Identifier: A31013 Huawei Technologies Co., Ltd Submitted for Review: May 28, 2018 add host initiator host\_id=3 initiator\_type=FC wwn=21000024ff536a84

#### **Step 3 - Create Volumes on the Host Systems**

The **mkvolume.sh** shell script, listed below, is invoked on the master Host Systems to perform the following actions:

- Create 64 physical volumes
- Create a volume group for the 64 physical volumes
- Create 18 Logical Volumes for ASU-1
- Create 18 Logical Volumes for ASU-2
- Create 2 Logical Volumes for ASU-3

The shell script described above is included in the Supporting Files (see Appendix A) and listed below.

#### *mkvolume.sh*

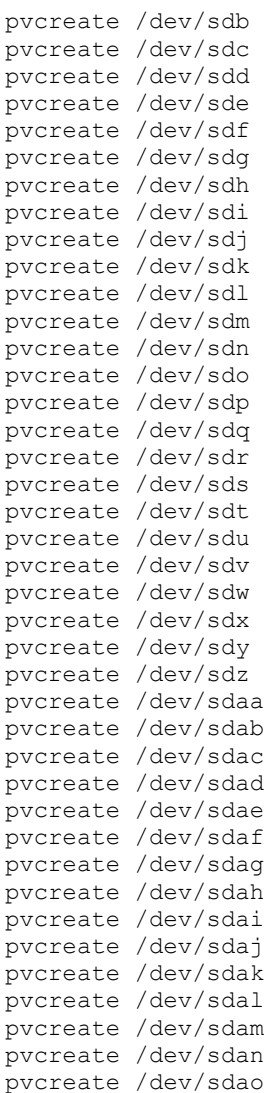

pvcreate /dev/sdap pvcreate /dev/sdaq pvcreate /dev/sdar pvcreate /dev/sdas pvcreate /dev/sdat pvcreate /dev/sdau pvcreate /dev/sdav pvcreate /dev/sdaw pvcreate /dev/sdax pvcreate /dev/sday pvcreate /dev/sdaz pvcreate /dev/sdba pvcreate /dev/sdbb pvcreate /dev/sdbc pvcreate /dev/sdbd pvcreate /dev/sdbe pvcreate /dev/sdbf pvcreate /dev/sdbg pvcreate /dev/sdbh pvcreate /dev/sdbi pvcreate /dev/sdbj pvcreate /dev/sdbk pvcreate /dev/sdbl pvcreate /dev/sdbm

vgcreate vg1 /dev/sdb /dev/sdc /dev/sdd /dev/sde /dev/sdf /dev/sdg /dev/sdh /dev/sdi /dev/sdj /dev/sdk /dev/sdl /dev/sdm /dev/sdn /dev/sdo /dev/sdp /dev/sdq /dev/sdr /dev/sds /dev/sdt /dev/sdu /dev/sdv /dev/sdw /dev/sdx /dev/sdy /dev/sdz /dev/sdaa /dev/sdab /dev/sdac /dev/sdad /dev/sdae /dev/sdaf /dev/sdag /dev/sdah /dev/sdai /dev/sdaj /dev/sdak /dev/sdal /dev/sdam /dev/sdan /dev/sdao /dev/sdap /dev/sdaq /dev/sdar /dev/sdas /dev/sdat /dev/sdau /dev/sdav /dev/sdaw /dev/sdax /dev/sday /dev/sdaz /dev/sdba /dev/sdbb /dev/sdbc /dev/sdbd /dev/sdbe /dev/sdbf /dev/sdbg /dev/sdbh /dev/sdbi /dev/sdbj /dev/sdbk /dev/sdbl /dev/sdbm

lvcreate -n asu101 -i 64 -I 512 -C y -L 2540g vg1 lvcreate -n asu102 -i 64 -I 512 -C y -L 2540g vg1 lvcreate -n asu103 -i 64 -I 512 -C  $\bar{y}$  -L 2540g vg1 lvcreate -n asu104 -i 64 -I 512 -C y -L 2540g vg1 lvcreate -n asu105 -i 64 -I 512 -C y -L 2540g vg1 lvcreate -n asu106 -i 64 -I 512 -C y -L 2540g vg1 lvcreate -n asu107 -i 64 -I 512 -C y -L 2540g vg1 lvcreate -n asu108 -i 64 -I 512 -C y -L 2540g vg1 lvcreate -n asu109 -i 64 -I 512 -C y -L 2540g vg1 lvcreate -n asu110 -i 64 -I 512 -C y -L 2540g vg1 lvcreate -n asu111 -i 64 -I 512 -C y -L 2540g vg1 lvcreate -n asu112 -i 64 -I 512 -C y -L 2540g vg1 lvcreate -n asu113 -i 64 -I 512 -C y -L 2540g vg1 lvcreate -n asu114 -i 64 -I 512 -C y -L 2540g vg1 lvcreate -n asu115 -i 64 -I 512 -C y -L 2540g vg1 lvcreate -n asu116 -i 64 -I 512 -C y -L 2540g vg1 lvcreate -n asu117 -i 64 -I 512 -C y -L 2540g vg1 lvcreate -n asu118 -i 64 -I 512 -C y -L 2540g vg1 lvcreate -n asu201 -i 64 -I 512 -C y -L 2540g vg1 lvcreate -n asu202 -i 64 -I 512 -C y -L 2540g vg1 lvcreate -n asu203 -i 64 -I 512 -C y -L 2540g vg1 lvcreate -n asu204 -i 64 -I 512 -C y -L 2540g vg1 lvcreate -n asu205 -i 64 -I 512 -C y -L 2540g vg1 lvcreate -n asu206 -i 64 -I 512 -C y -L 2540g vg1 lvcreate -n asu207 -i 64 -I 512 -C y -L 2540g vg1

Huawei OceanStor 18500 V5

SPC Benchmark 1™ V3.6 FULL DISCLOSURE REPORT Submission Identifier: A31013

Huawei Technologies Co., Ltd Submitted for Review: May 28, 2018

lvcreate -n asu208 -i 64 -I 512 -C y -L 2540g vg1 lvcreate -n asu209 -i 64 -I 512 -C y -L 2540g vg1 lvcreate -n asu210 -i 64 -I 512 -C y -L 2540g vg1 lvcreate -n asu211 -i 64 -I 512 -C y -L 2540g vg1 lvcreate -n asu212 -i 64 -I 512 -C y -L 2540g vg1 lvcreate -n asu213 -i 64 -I 512 -C y -L 2540g vg1 lvcreate -n asu214 -i 64 -I 512 -C y -L 2540g vg1 lvcreate -n asu215 -i 64 -I 512 -C y -L 2540g vg1 lvcreate -n asu216 -i 64 -I 512 -C y -L 2540g vg1 lvcreate -n asu217 -i 64 -I 512 -C y -L 2540g vg1 lvcreate -n asu218 -i 64 -I 512 -C y -L 2540g vg1 lvcreate -n asu301 -i 64 -I 512 -C y -L 5080g vg1 lvcreate -n asu302 -i 64 -I 512 -C y -L 5080g vg1

# <span id="page-42-0"></span>**APPENDIX E: CONFIGURATION INVENTORY**

An inventory of the Tested Storage Configuration was collected during the execution the script *full\_run.sh.* It generated the following log file:

- *profile1* volume.log List of configured volumes before the INIT Phase.
- *profile1* storage.log List of configured storage before the INIT Phase.
	- *Profile2\_volume.log* List of configured volumes after TSC restart.
	-
	- *Profile2\_storage.log* List of configured storage after TSC restart.

The above log files are included in the Supporting Files (see Appendix A).

# <span id="page-43-0"></span>**APPENDIX F: WORKLOAD GENERATOR**

The ASUs accessed by the SPC-1 workload generator, are defined using the script *slave\_asu.asu*.

The phases of the benchmark are executed using the script *full\_run.sh*. The script pauses at the end of the PERSIST\_1 test phase. Once the TSC has been restarted, the PERSIST\_2 test phase is executed by pressing ENTER from the console where the script has been invoked.

The above scripts are included in the Supporting Files (see Appendix A) and listed below.

```
slave_asu.asu
```
 $ASU=1$ OFFSET=0 SIZE=0 DEVICE=/dev/vg1/asu101 DEVICE=/dev/vg1/asu102 DEVICE=/dev/vg1/asu103 DEVICE=/dev/vg1/asu104 DEVICE=/dev/vg1/asu105 DEVICE=/dev/vg1/asu106 DEVICE=/dev/vg1/asu107 DEVICE=/dev/vg1/asu108 DEVICE=/dev/vg1/asu109 DEVICE=/dev/vg1/asu110 DEVICE=/dev/vg1/asu111 DEVICE=/dev/vg1/asu112 DEVICE=/dev/vg1/asu113 DEVICE=/dev/vg1/asu114 DEVICE=/dev/vg1/asu115 DEVICE=/dev/vg1/asu116 DEVICE=/dev/vg1/asu117 DEVICE=/dev/vg1/asu118 -- ASU=2 OFFSET=0

```
SIZE=0
DEVICE=/dev/vg1/asu201
DEVICE=/dev/vg1/asu202
DEVICE=/dev/vg1/asu203
DEVICE=/dev/vg1/asu204
DEVICE=/dev/vg1/asu205
DEVICE=/dev/vg1/asu206
DEVICE=/dev/vg1/asu207
DEVICE=/dev/vg1/asu208
DEVICE=/dev/vg1/asu209
DEVICE=/dev/vg1/asu210
DEVICE=/dev/vg1/asu211
DEVICE=/dev/vg1/asu212
DEVICE=/dev/vg1/asu213
DEVICE=/dev/vg1/asu214
DEVICE=/dev/vg1/asu215
DEVICE=/dev/vg1/asu216
```

```
DEVICE=/dev/vg1/asu217
DEVICE=/dev/vg1/asu218
-ASU=3
OFFSET=0
STZE=0DEVICE=/dev/vg1/asu301
DEVICE=/dev/vg1/asu302
```
#### *full\_run.sh*

```
#!/bin/sh
expect shstorage.tcl > profile1_storage.log
date > profile1_volume.log
lvdisplay >> profile1_volume.log
date >> profile1 volume.log
spc1 -run SPC1_INIT -iops 26000 -storage slave_asu.asu -output
```
./newtool/spc1\_INIT\_36k\_iops -master 23host.HST spc1 -run SPC1VERIFY -iops 1000 -storage slave\_asu.asu -output ./newtool/spc1\_VERIFY1\_1000\_iops spc1 -run SPC1\_METRICS -iops 4800200 -storage slave\_asu.asu -output ./newtool/spc1\_METRICS\_4800k\_iops -master 23host.HST spc1 -run SPCI VERIFY -iops 1000 -storage slave asu.asu -output ./newtool/spc1\_VERIFY2\_1000\_iops spc1 -run SPC1\_PERSIST\_1 -iops 600000 -storage slave\_asu.asu -output ./newtool/spc1\_PERSIST\_600k\_iops -master 23host.HST echo "Power cycle TSC, then Enter to continue" read expect shstorage.tcl > profile2\_storage.log date > profile2\_volume.log lvdisplay >> profile2\_volume.log date >> profile2 volume.log spc1 -run SPC1 PERSIST 2 -iops 600000 -storage slave\_asu.asu -output

~/newtool/spc1\_PERSIST\_600k\_iops -master 23host.HST